# **ECE 661 Computer Vision (2018 Fall) Homework** 3

Runzhe Zhang

September 18, 2018

# **1. Using Point-to-Point Correspondences**

The point  $p$  in a 2D plane to project into another plane is point  $p'$ , canbe written as:

$$
x' = Hx \rightarrow \begin{bmatrix} x_1' \\ x_2' \\ x_3' \end{bmatrix} = \begin{bmatrix} h_{11} & h_{12} & h_{13} \\ h_{21} & h_{22} & h_{23} \\ h_{31} & h_{32} & h_{33} \end{bmatrix} \begin{bmatrix} x_1 \\ x_2 \\ x_3 \end{bmatrix}
$$

We need to calculate getting the homography matrx *H*, there are 9 paremeters and 8 of the parameters need to be solved because we only care about the ratios of elements in *H*. Let's set the  $h_{33} = 1$  first. Besides, we know the physical coordinates  $(x, y)$  and  $(x', y')$  can be get:

$$
x = \frac{x_1}{x_3}
$$
,  $y = \frac{x_2}{x_3}$  and  $x' = \frac{x'_1}{x'_3}$ ,  $y' = \frac{x'_2}{x'_3}$ 

After that, we can get:

$$
x' = \frac{h_{11}x + h_{12}y + h_{13}}{H_{31}x + h_{32}y + 1}
$$

$$
y' = \frac{h_{21}x + h_{22}y + h_{23}}{H_{31}x + h_{32}y + 1}
$$

Every 2 equations for a single point and there are 8 parameters need to be solved. So, in total we need 8 equations. Four different pair points are required for calculating the homography uniquely. We can get this equation:

$$
\begin{bmatrix} x_1' \\ y_1' \\ x_2' \\ y_2' \\ x_3' \\ y_3' \\ x_4' \\ y_4' \\ y_4' \\ y_4' \\ y_4' \\ y_4'' \end{bmatrix} = \begin{bmatrix} x_1 & y_1 & 1 & 0 & 0 & 0 & -x_1x_1' & -y_1x_1' \\ 0 & 0 & 0 & x_1 & y_1 & 1 & -x_1y_1' & -y_1y_1' \\ x_2 & y_2 & 1 & 0 & 0 & 0 & -x_2x_2' & -y_2x_2' \\ 0 & 0 & 0 & x_2 & y_2 & 1 & -x_2y_2' & -y_2y_2' \\ x_3 & y_3 & 1 & 0 & 0 & 0 & -x_3x_3' & -y_3x_3' \\ 0 & 0 & 0 & x_3 & y_3 & 1 & -x_3y_3' & -y_3y_3' \\ x_4 & y_4 & 1 & 0 & 0 & 0 & -x_4x_4' & -y_4x_4' \\ 0 & 0 & 0 & x_4 & y_4 & 1 & -x_4y_4' & -y_4y_4' \\ 0 & 0 & 0 & x_4 & y_4 & 1 & -x_4y_4' & -y_4y_4' \\ 0 & 0 & 0 & x_4 & y_4 & 1 & -x_4y_4' & -y_4y_4' \\ 0 & 0 & 0 & 0 & 0 & 0 & 0 \\ 0 & 0 & 0 & 0 & 0 & 0 & 0 \\ 0 & 0 & 0 & 0 & 0 & 0 & 0 \\ 0 & 0 & 0 & 0 & 0 & 0 & 0 \\ 0 & 0 & 0 & 0 & 0 & 0 & 0 \\ 0 & 0 & 0 & 0 & 0 & 0 & 0 \\ 0 & 0 & 0 & 0 & 0 & 0 & 0 \\ 0 & 0 & 0 & 0 & 0 & 0 & 0 \\ 0 & 0 & 0 & 0 & 0 & 0 & 0 \\ 0 & 0 & 0 & 0 & 0 & 0 & 0 \\ 0 & 0 & 0 & 0 & 0 & 0 & 0 \\ 0 & 0 & 0 & 0 & 0 & 0 & 0 \\ 0 & 0 & 0 & 0 & 0 & 0 & 0 \\ 0 & 0 & 0 & 0 & 0 & 0 & 0 \\ 0 & 0 & 0
$$

Use the above equation, we can get the *H*. After we get the point-to-point homography *H*, we can use it to remove the distortion. In the calculation process, I assume one pixel is equal to one centimeter.

### **2. 2-steps-method**

### **2.1 Using Vanishing Line to Remove Projective Distortion**

The second method to remove the projective distortion is to use the vanishing line in the image, based on the theory  $l_{\infty}$  to  $l_{\infty}$ . So to remove the projective distortion is to find the homography that maps  $l_{\infty}$  in image back to  $l_{\infty}$  in world.

We should choose two pair of parallel lines in the world and to check the points on these lines in the images, for exmaple: I got  $p, q, r, s$  points pixel value in the image. Then, use cross product to get the tow pairs parallel lines in the image(not parallel in image, only parallel in world). Each pair parallel lines will get an ideal point through cross product and we also can use two ideal points to get vanishing line through cross product.

$$
l_{pq} = p \times q \quad , \quad l_{rs} = r \times s;
$$
  
\n
$$
l_{pr} = p \times r \quad , \quad l_{qs} = q \times s;
$$
  
\nIdearPoint<sub>pq,rs</sub> =  $l_{pq} \times l_{rs}$  , \nIdearPoint<sub>pr,qs</sub> =  $l_{pr} \times l_{qs}$   
\nVanishingLine = IdearPoint<sub>pq,rs</sub> × IdearPoint<sub>pr,qs</sub>

After we get the vanishing line, we can get the homography from  $l_{\infty}$  in image to  $l_{\infty}$  in world.

$$
H_p = \begin{bmatrix} 1 & 0 & 0 \\ 0 & 1 & 0 \\ l_1 & l_2 & l_3 \end{bmatrix}
$$

Use this homography to remove the projective distortion.

### **2.1.1 Extra Credit**

To get the vanishing line use different two pairs of parallel lines. The first pair of parallel lines can be expressed by the cross product by these four points:

$$
p = \begin{bmatrix} 220 \\ 1201 \\ 1 \end{bmatrix}, \quad q = \begin{bmatrix} 2229 \\ 181 \\ 1 \end{bmatrix}, \quad r = \begin{bmatrix} 125 \\ 1655 \\ 1 \end{bmatrix}, \quad s = \begin{bmatrix} 2323 \\ 1162 \\ 1 \end{bmatrix}
$$

The two pairs of parallel lines are:

$$
l_{pq} = \begin{bmatrix} 1020 \\ 2009 \\ -2637209 \end{bmatrix}, \quad l_{rs} = \begin{bmatrix} 493 \\ 2198 \\ -3699315 \end{bmatrix} \quad \quad and \quad \quad l_{pr} = \begin{bmatrix} -454 \\ -95 \\ 213975 \end{bmatrix}, \quad l_{qs} = \begin{bmatrix} -981 \\ 94 \\ 2169635 \end{bmatrix}
$$

The two ideal point based on these two parallel lines are :

$$
IdealPoint_{pq,rs} = \begin{bmatrix} -1306.67871 \\ 1976.11811 \\ 1 \end{bmatrix}, \qquad and \qquad IdealPoint_{pr,qs} = \begin{bmatrix} 1665.02767 \\ -5704.71120 \\ 1 \end{bmatrix}
$$

The vanishing line based on the *IdealP ointpr*,*qs* and *IdealP ointpq*,*rs* are:

$$
Vanishing Line_1 = \begin{bmatrix} 0.00184460911 \\ 0.00071367708 \\ 1 \end{bmatrix}
$$

The second pair of parallel lines can be expressed by the cross product by these four points:

$$
P = \begin{bmatrix} 249 \\ 1241 \\ 1 \end{bmatrix}, \quad Q = \begin{bmatrix} 2034 \\ 399 \\ 1 \end{bmatrix}, \quad R = \begin{bmatrix} 165 \\ 1643 \\ 1 \end{bmatrix}, \quad S = \begin{bmatrix} 2077 \\ 1218 \\ 1 \end{bmatrix}
$$

The two pairs of parallel lines are:

$$
l_{PQ}=\begin{bmatrix}842\\1785\\-2424843\end{bmatrix},\quad l_{RS}=\begin{bmatrix}425\\1912\\-3211541\end{bmatrix}\quad\quad and \quad\quad l_{PR}=\begin{bmatrix}-402\\-84\\204342\end{bmatrix},\quad l_{QS}=\begin{bmatrix}-819\\43\\1648689\end{bmatrix}
$$

The two ideal point based on these two parallel lines are :

$$
IdealPoint_{PQ,RS} = \begin{bmatrix} -1287.82793 \\ -5755.1739 \\ 1 \end{bmatrix}, \qquad and \qquad IdealPoint_{PR,QS} = \begin{bmatrix} 1710.88708 \\ -5755.1739 \\ 1 \end{bmatrix}
$$

The vanishing line based on the *IdealP ointPR*,*QS* and *IdealP ointPQ*,*RS* are:

$$
Vanishing Line_2 = \begin{bmatrix} 0.00190730342\\ 0.000740756207\\ 1 \end{bmatrix}
$$

Finally, we draw the two vanishing line like this:

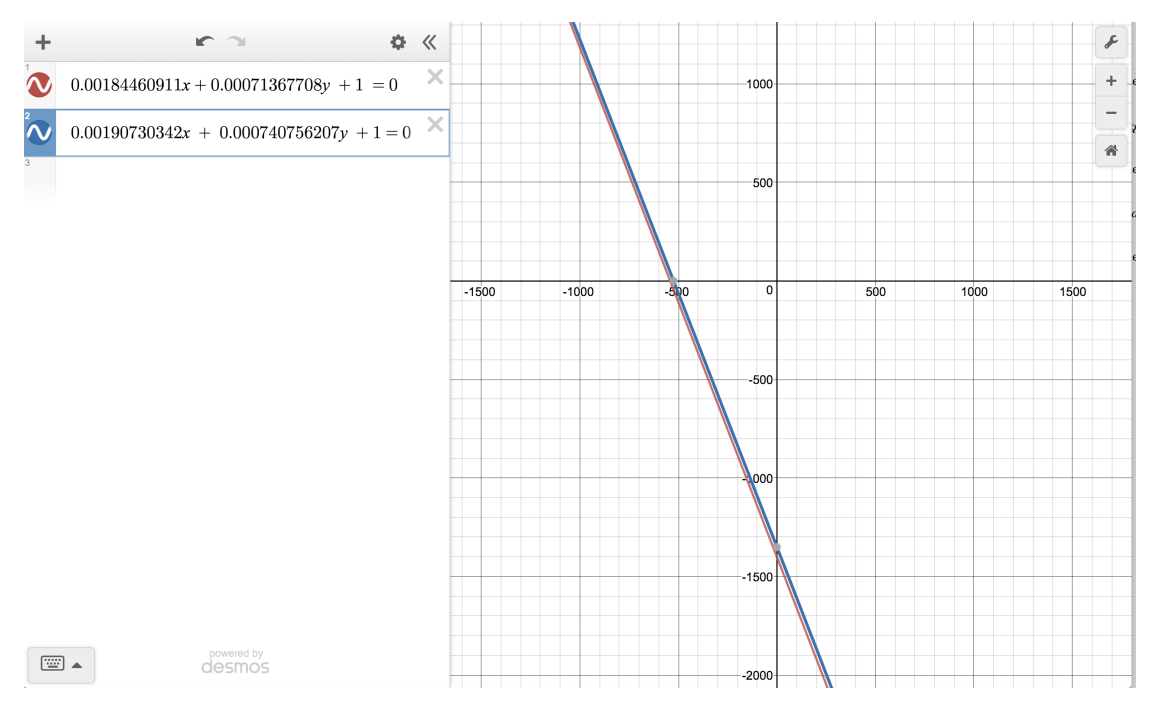

Figure 1: Vanishing Line

The red line are the first vanishing line and the blue line is the second vanishing line. We can see they are almost same, the little different may comes from the error to catch the pixels of the four points in parallel lines. So, until now, we can say the different set of parallel lines will get the same vanishing line.

### **2.2 Remove Affine Distortion**

In this step, we need two pairs physically orthogonal lines to remove the affine distortion. Suppose we have two orthogonal lines  $L = [l_1, l_2, l_3]^\top$  and  $M = [m_1, m_2, m_3]^\top$  in the world plan. In the lecture 5, we know that the angle between two lines can be expressed by:  $\sim$ 

$$
\cos\theta = \frac{L^\top C_\infty^* M}{\sqrt{\left(L^\top C_\infty^* L\right) \left(M^\top C_\infty^* M\right)}}, \qquad C_\infty^* = \begin{bmatrix} 1 & 0 & 0 \\ 0 & 1 & 0 \\ 0 & 0 & 0 \end{bmatrix}
$$

The homography we define here are map world plane to image plane. We can get the lines in world plane by  $L = H^{\top}L'$ ,  $M = H^{\top}M'$ . When  $\cos \theta = 0$ , we will get:

$$
L^{'\top}HC_{\infty}^*H^{\top}M'=0
$$

We also denote the  $H = \begin{bmatrix} A & 0 \ 0 & 1 \end{bmatrix}$  in this form. So, we can get the equation like this:

$$
\begin{bmatrix} l'_1 & l'_2 & l'_3 \end{bmatrix} \begin{bmatrix} AA^\top & 0 \\ 0 & 0 \end{bmatrix} \begin{bmatrix} m'_1 \\ m'_2 \\ m'_3 \end{bmatrix} = 0
$$

Let's denote the:

$$
S = AA^\top = \begin{bmatrix} s_{11} & s_{12} \\ s_{12} & s_{22} \end{bmatrix}
$$

then, we have the equation like this:

$$
s_{11}m^{\prime}_1 l^{\prime}_1 + s_{12}(l^{\prime}_1 m^{\prime}_2 + l^{\prime}_2 m^{\prime}_1) + s_{22}l^{\prime}_2 m^{\prime}_2 = 0
$$

As we only care about the ratiors, we set  $s_{22} = 1$  first. In the calculation process, we need two pairs orthogonal lines to get *S*. After we get *S*, we can use sigular value decomposition(SVD) on *S* to get *A* :

$$
S = AA^\top = VD^2V^\top, \qquad A = VDV^\top
$$

In my calculation process, I combine the projective homography and affine homography together. It means to multiply the inverse of projective homography *H* and affine homography *H*.

### **3. One-Step Method**

The third method to remove the projective and affine distortion is the One-Step Method. As we all know, the homography can be written like this:

$$
H=\begin{bmatrix} A & 0 \\ v^\top & 1 \end{bmatrix}
$$

Use the same conic function I show above in Two-Steps Method, the dual conic in the image plane can be written like this:

$$
C_{\infty}^{*'} = HC_{\infty}^{*}H^{\top} = \begin{bmatrix} AA^{\top} & Av \\ v^{\top}A^{\top} & v^{\top}v \end{bmatrix} = \begin{bmatrix} a & b/2 & d/2 \\ b/2 & c & e/2 \\ d/2 & e/2 & f \end{bmatrix}
$$

Then, we use the two orthogonal lines in the world can be expressed in the image plane is like this:

$$
L^{'\top}C_{\infty}^{*'}M'=0,\quad \begin{bmatrix}l'_1&l'_2&l'_3\end{bmatrix}\begin{bmatrix}a&b/2&d/2\\b/2&c&e/2\\d/2&e/2&f\end{bmatrix}\begin{bmatrix}m'_1\\m'_2\\m'_3\end{bmatrix}=0
$$

After all, to solve the *H* we need five pairs of orthogonal lines in the world, and expressed in the image plane to calculate the equation:

$$
\left[l'_1m'_1, \frac{l'_1m'_2 + l'_2m'_1}{2}, l'_2m'_2, \frac{l'_1m'_3 + l'_3m'_1}{2}, \frac{l'_2m'_3 + l'_3m'_2}{2}\right] \begin{bmatrix} a \\ b \\ c \\ d \\ e \end{bmatrix} = -l'_3m'_3
$$

Use the same method SVD to get  $A$  and then to get  $v$  by  $v^\top A^\top$ . Finally, we will get the homography to remove the projective and affine ditortion.

NOTE:

1. Catching point pixel is sensitive.

2. Nomalize the lines and homography.

# **4. Result**

### **4.1 1.jpg Running Result**

### **4.1.1 1.jpg coordinate image**

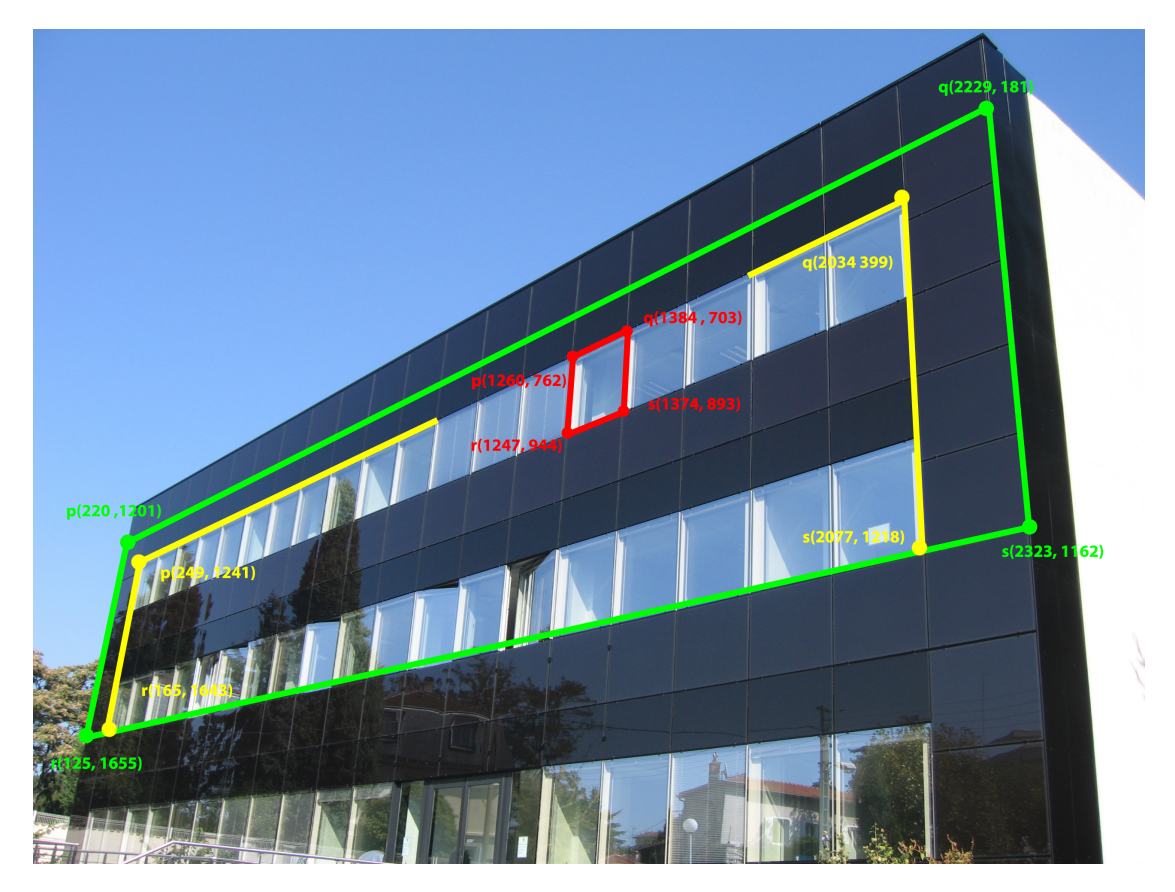

Figure 2: 1.jpg coordinate image

For 1.jpg image, I use the red *p*, *q*, , *r*, *s* points to the Point-to-Point Correspondences Method, use green *p*, *q*, , *r*, *s* points to do the 2-Steps- Method(include removing the projective and affine distortion), and use the green and yellow *p*, *q*, , *r*, *s* points for the One-Step Method.

# KERLINI IN LILLI **Tal Inla**  $|k|$ R NHH

# **4.1.2 1.jpg Using Point-to-Point Correspondences Method**

Figure 3: 1.jpg Using Point-to-Point Correspondences Method

**4.1.3 1.jpg Using 2-Step Method - Remove Projective Distortion Using Vanishing Line**

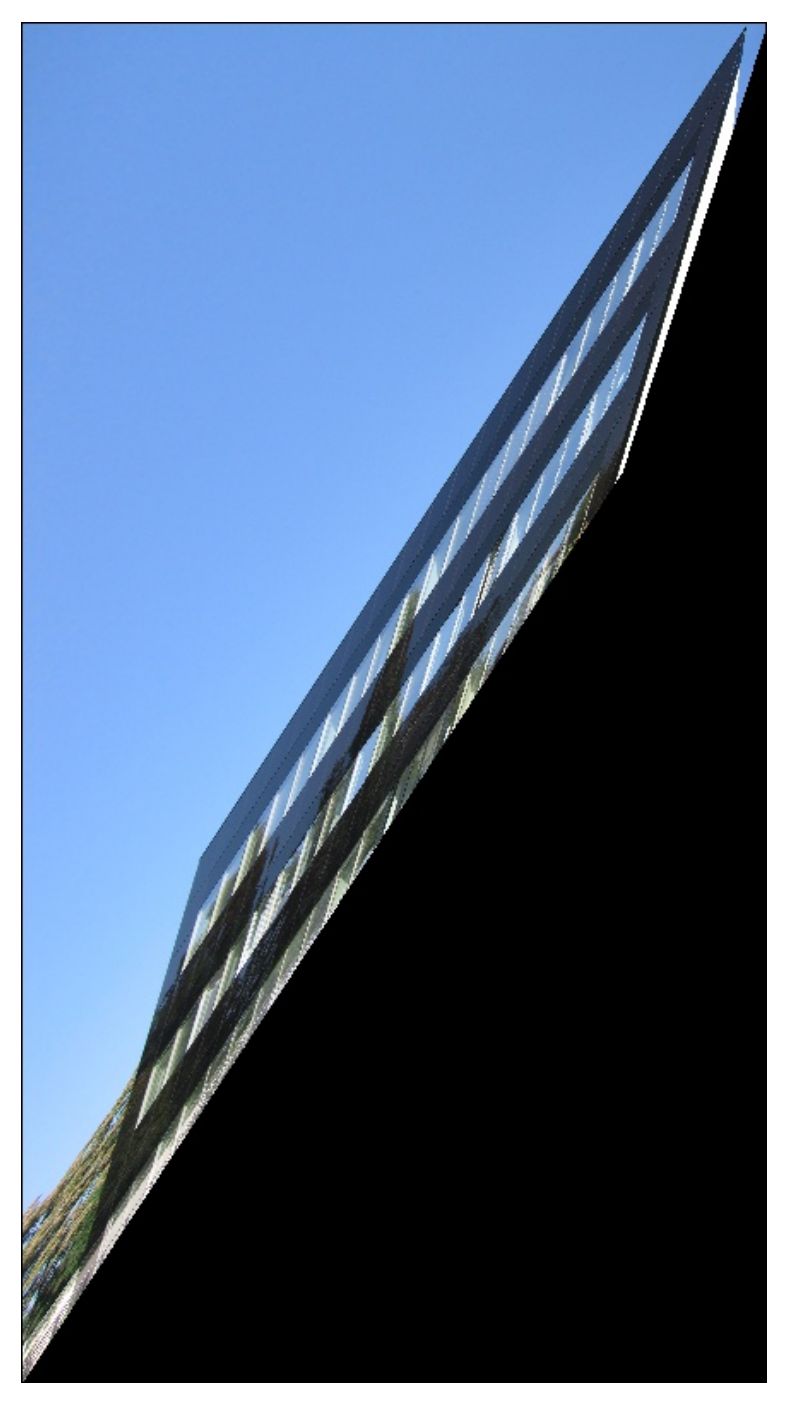

Figure 4: 1.jpg Using 2-Step Method Remove Projective Distortion Using Vanishing Line

### **4.1.4 1.jpg Using 2-Step Method -Remove Affine Distortion**

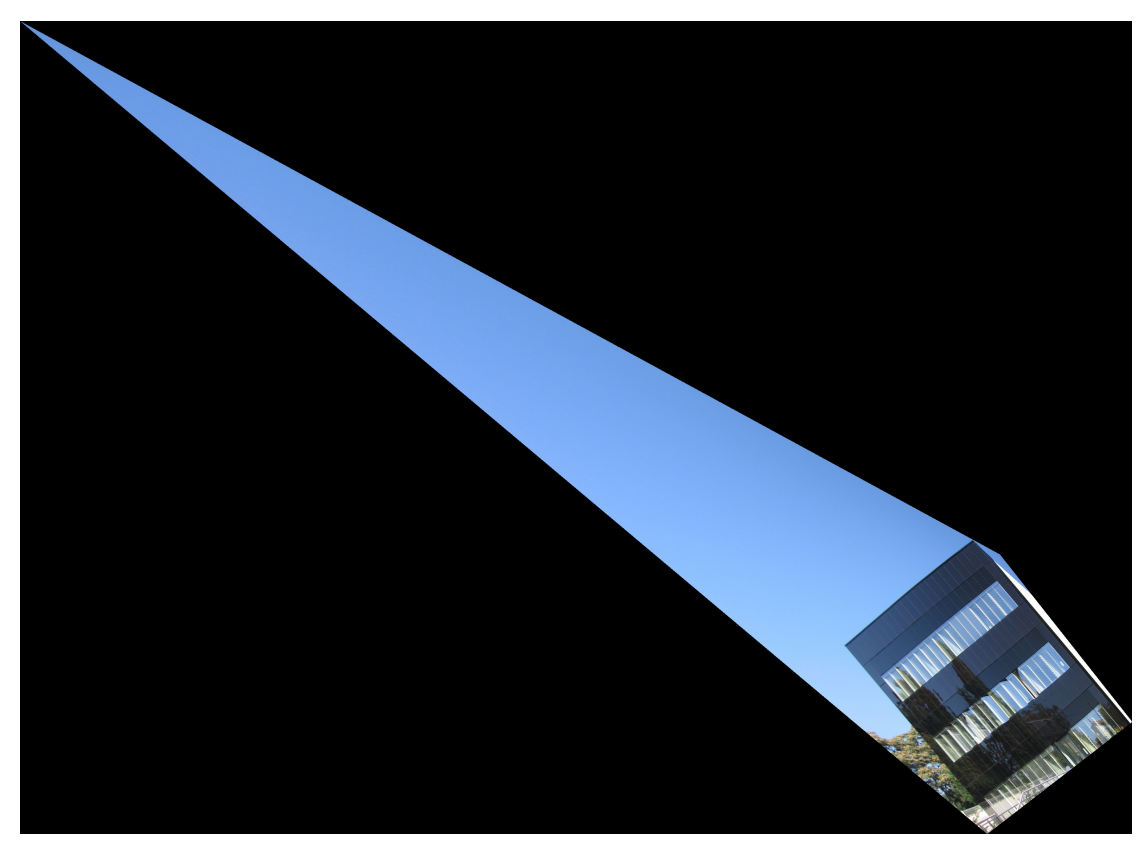

Figure 5: 1.jpg Using 2-Step Method Remove Affine Distortion

# **4.1.5 1.jpg Using 1-Step Method**

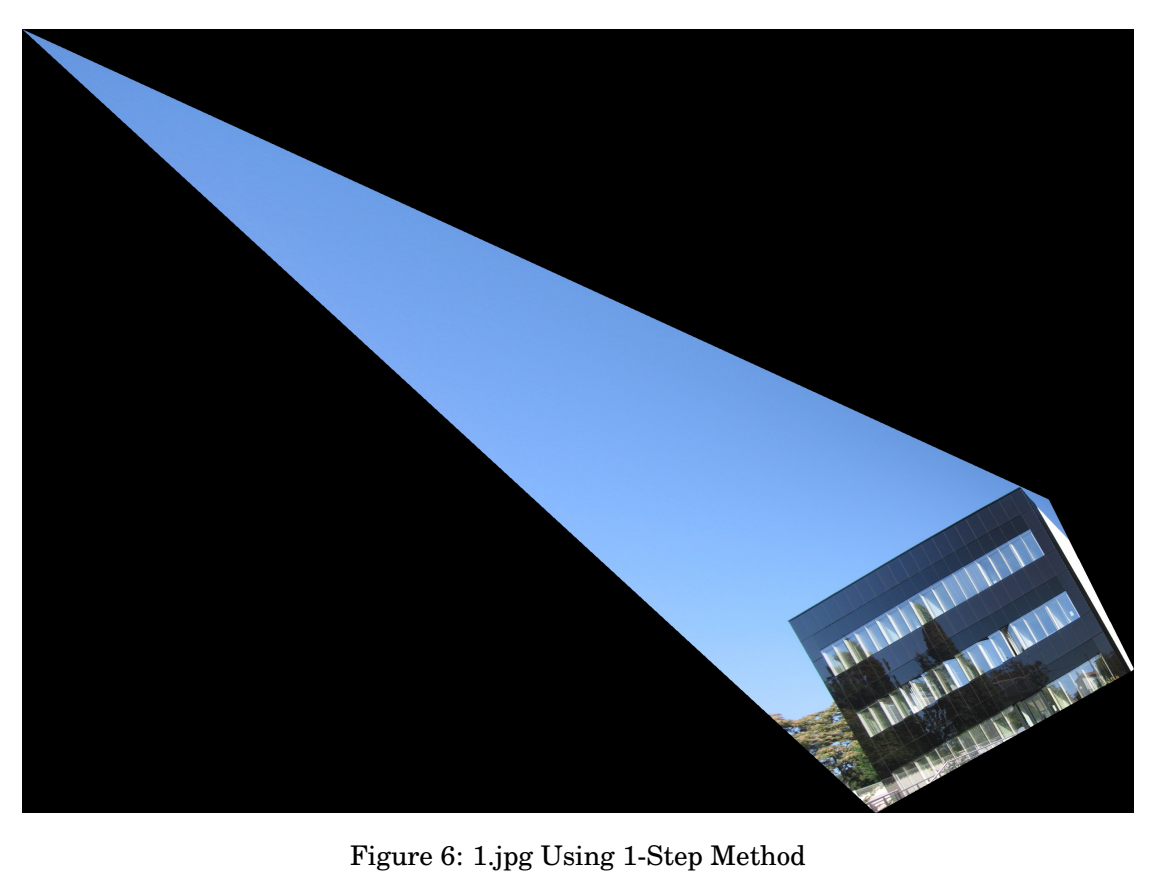

### **4.2 2.jpg Running Result**

### **4.2.1 2.jpg coordinate image**

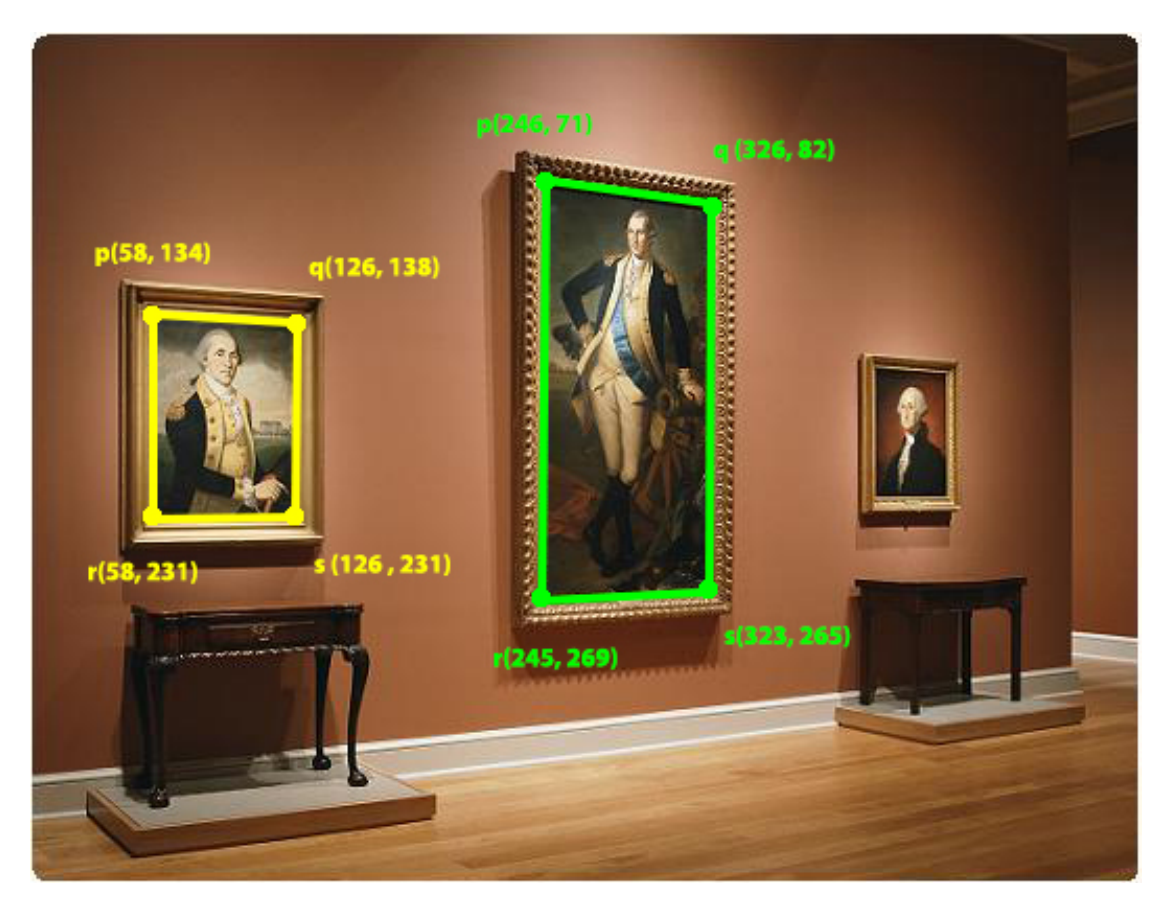

Figure 7: 2.jpg coordinate image

For 2.jpg image, I use the green *p*, *q*, , *r*, *s* points to the Point-to-Point Correspondences Method, and the 2-Steps- Method(include removing the projective and affine distortion), and use the green and yellow *p*, *q*, , *r*, *s* points for the One-Step Method.

# **4.2.2 2.jpg Using Point-to-Point Correspondences Method**

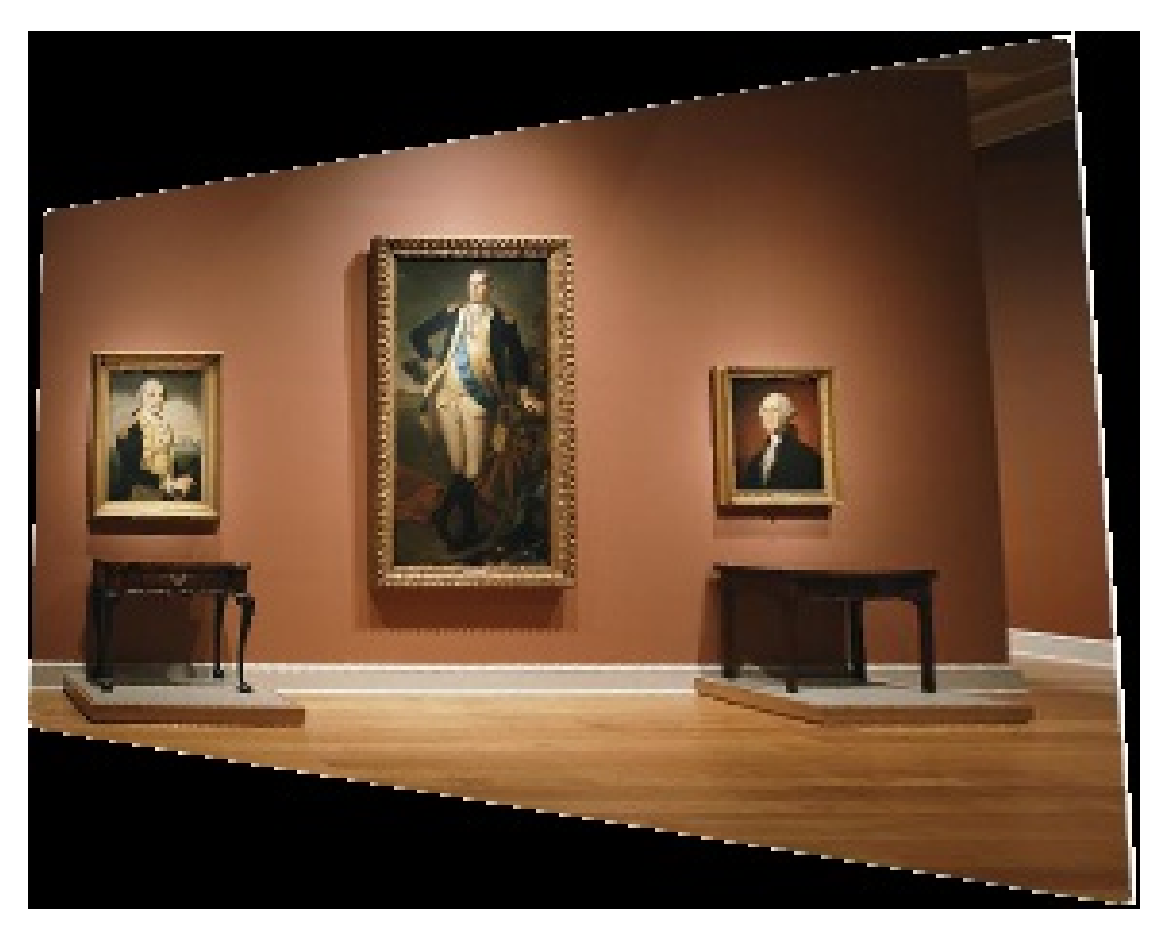

Figure 8: 2.jpg Using Point-to-Point Correspondences Method

**4.2.3 2.jpg Using 2-Step Method Remove Projective Distortion Using Vanishing Line**

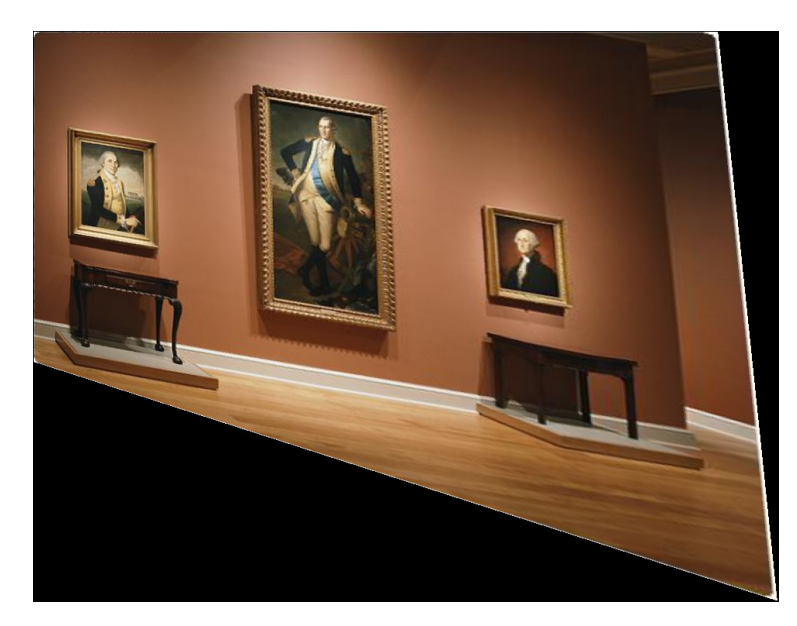

Figure 9: 2.jpg Using 2-Step Method Remove Projective Distortion Using Vanishing Line

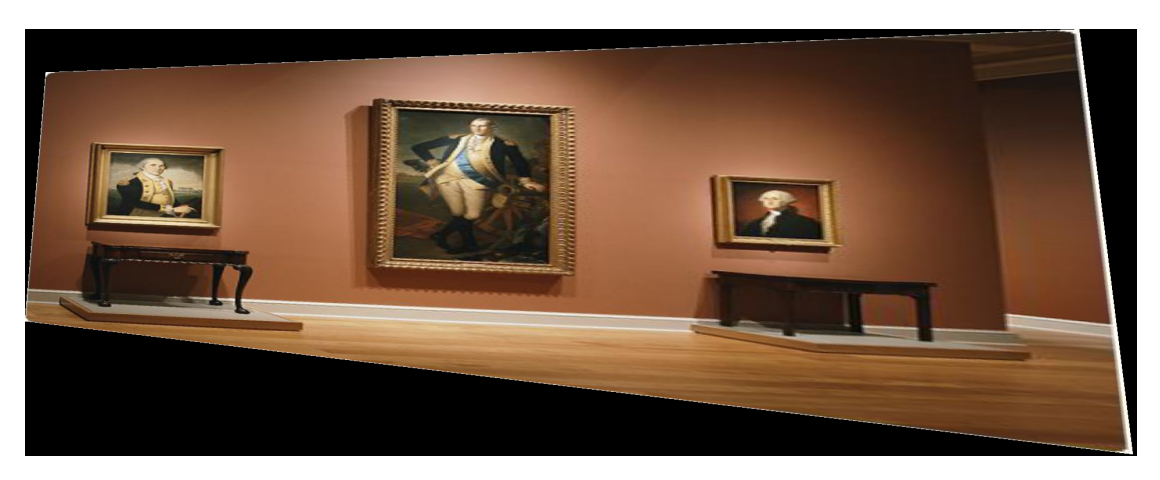

**4.2.4 2.jpg Using 2-Step Method Remove Affine Distortion**

Figure 10: 2.jpg Using 2-Step Method Remove Affine Distortion

# **4.2.5 2.jpg Using 1-Step Method**

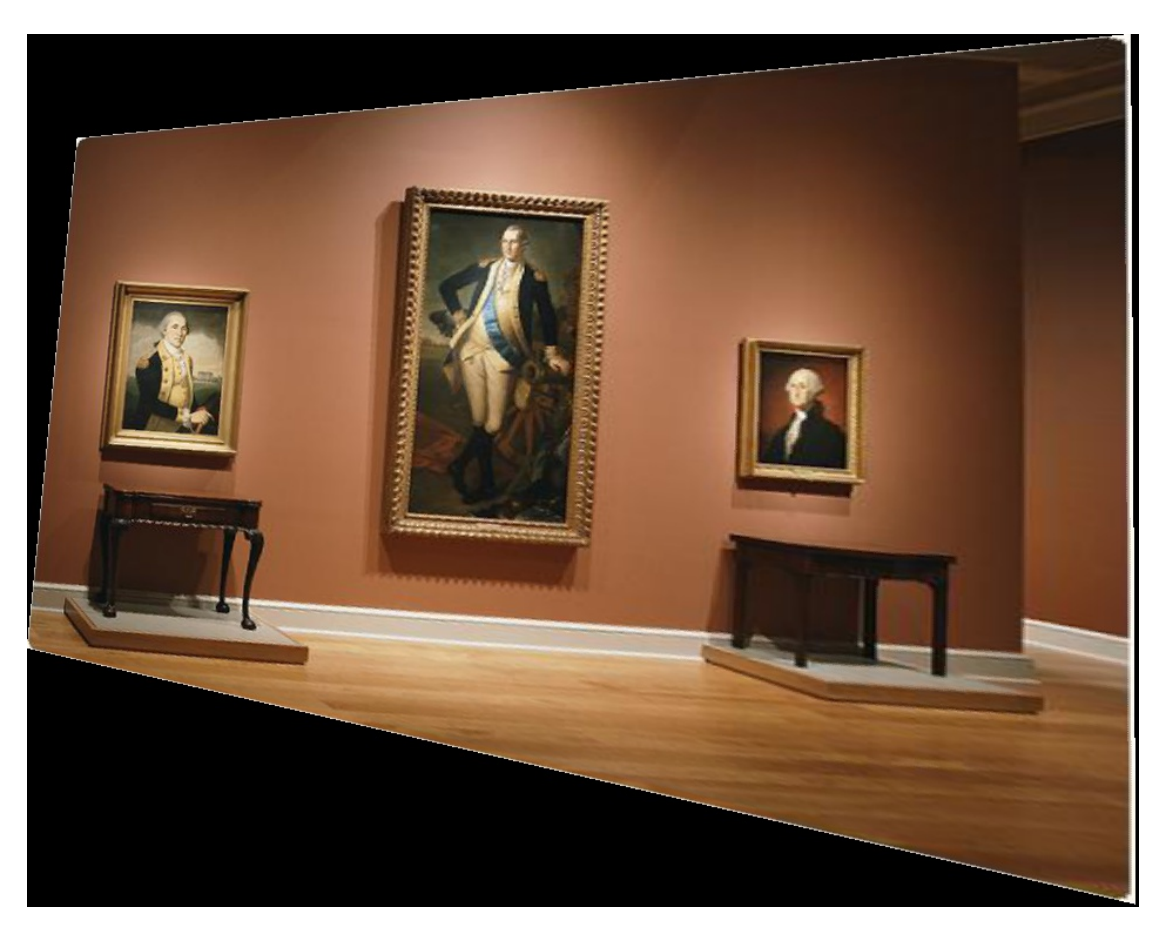

Figure 11: 2.jpg Using 1-Step Method

### **4.3 My own image 1 Running Result**

### **4.3.1 My own image 1 coordinate image**

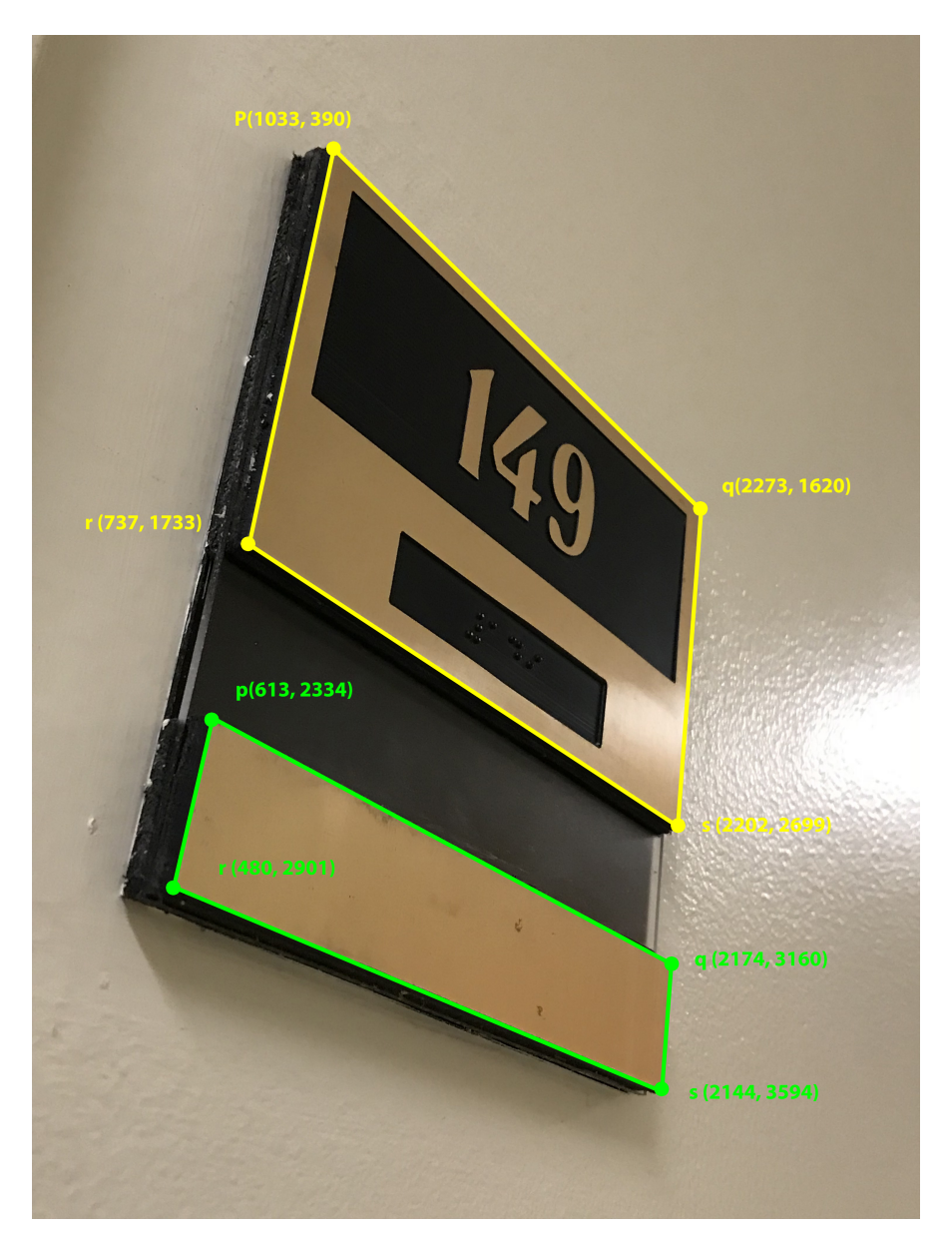

Figure 12: My own image 1 coordinate image

For my own image 1, I use the yellow *p*, *q*, , *r*, *s* points to the Point-to-Point Correspondences Method, and the 2-Steps- Method(include removing the projective and affine distortion), and use the green and yellow *p*, *q*, , *r*, *s* points for the One-Step Method.

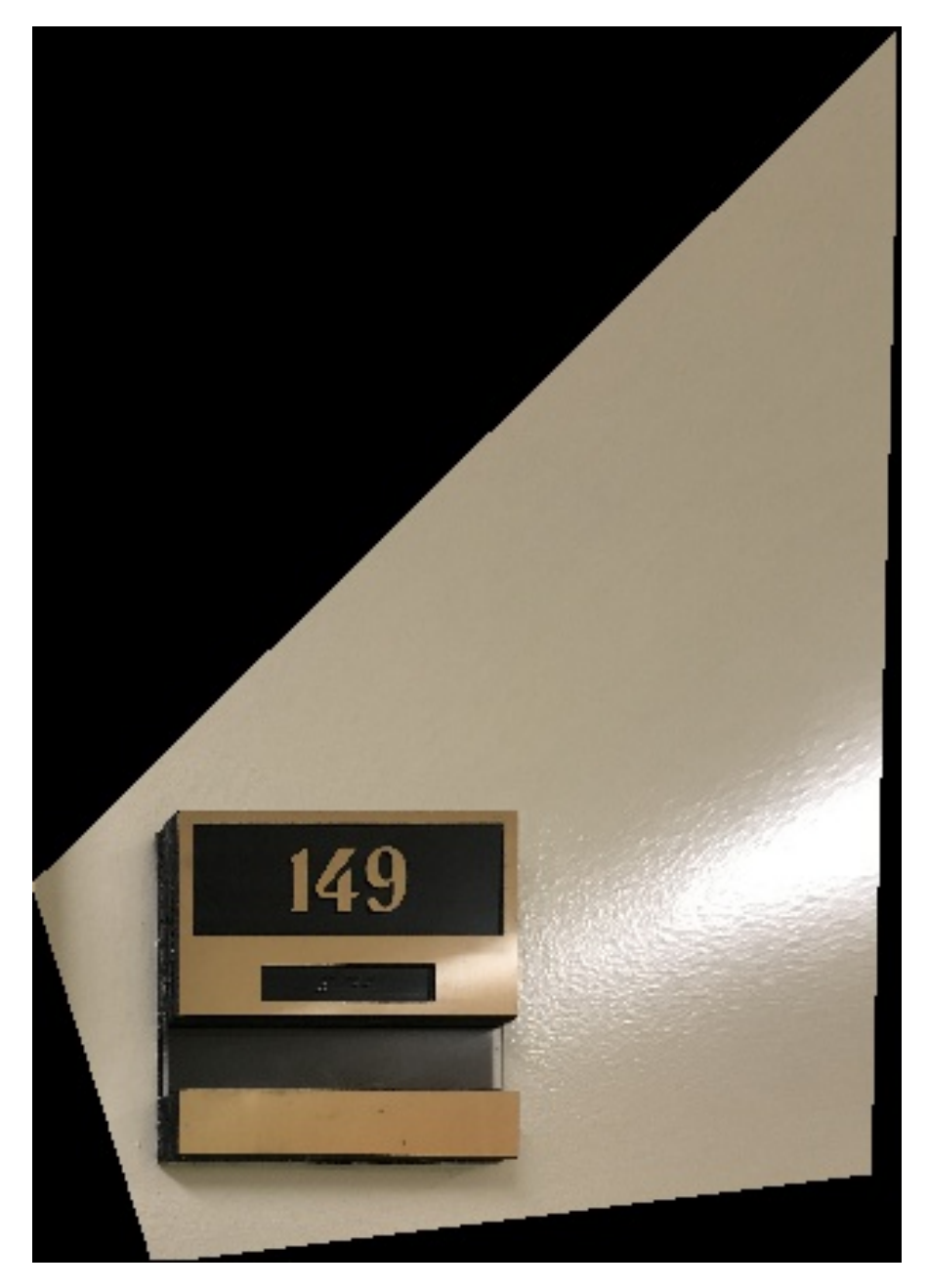

**4.3.2 My own image 1 using Point-to-Point Correspondences Method**

Figure 13: My own image 1 Using Point-to-Point Correspondences Method

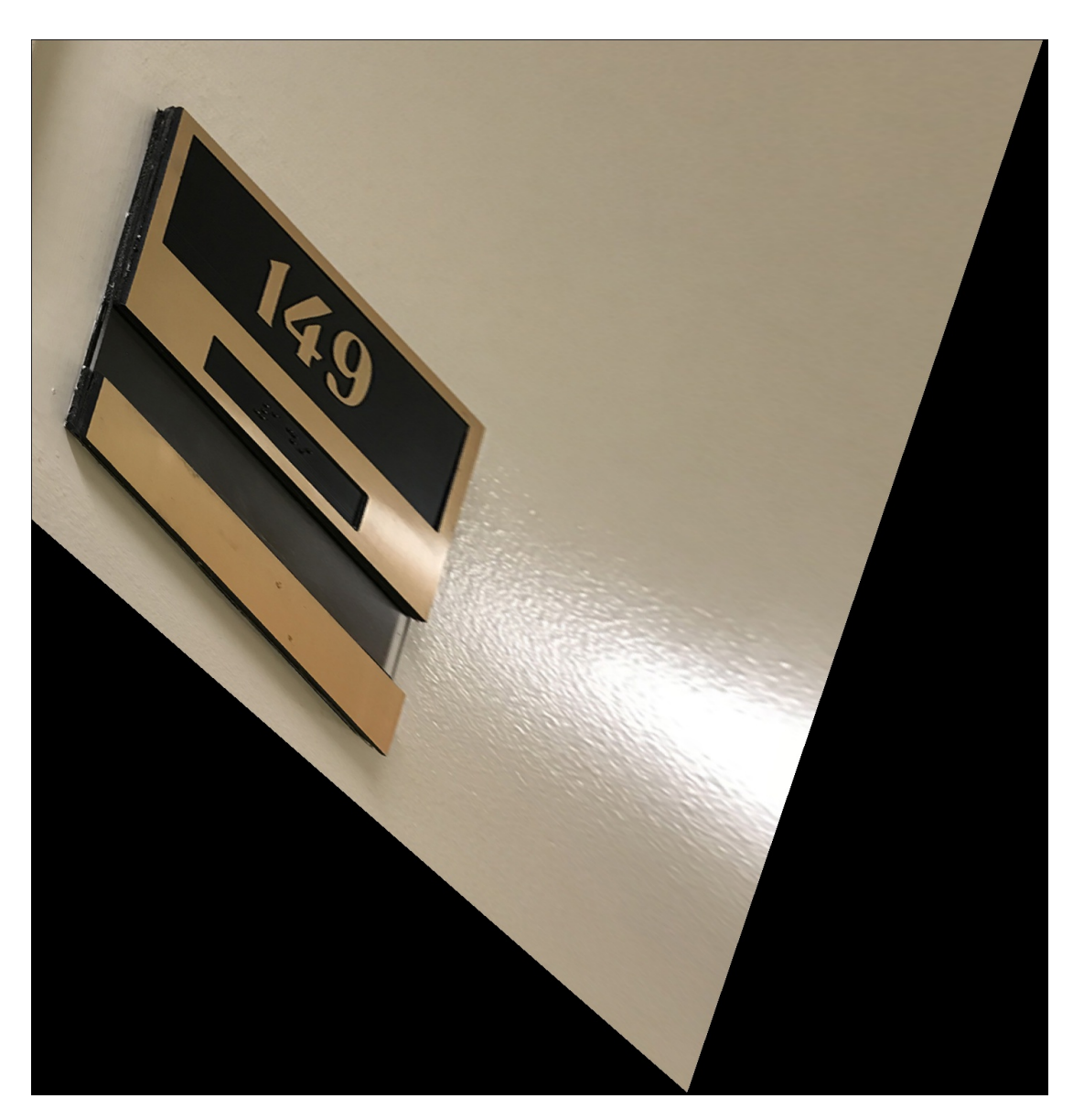

**4.3.3 My own image 1 using 2-Step Method Remove Projective Distortion Using Vanishing Line**

Figure 14: My own image 1 using 2-Step Method Remove Projective Distortion Using Vanishing Line

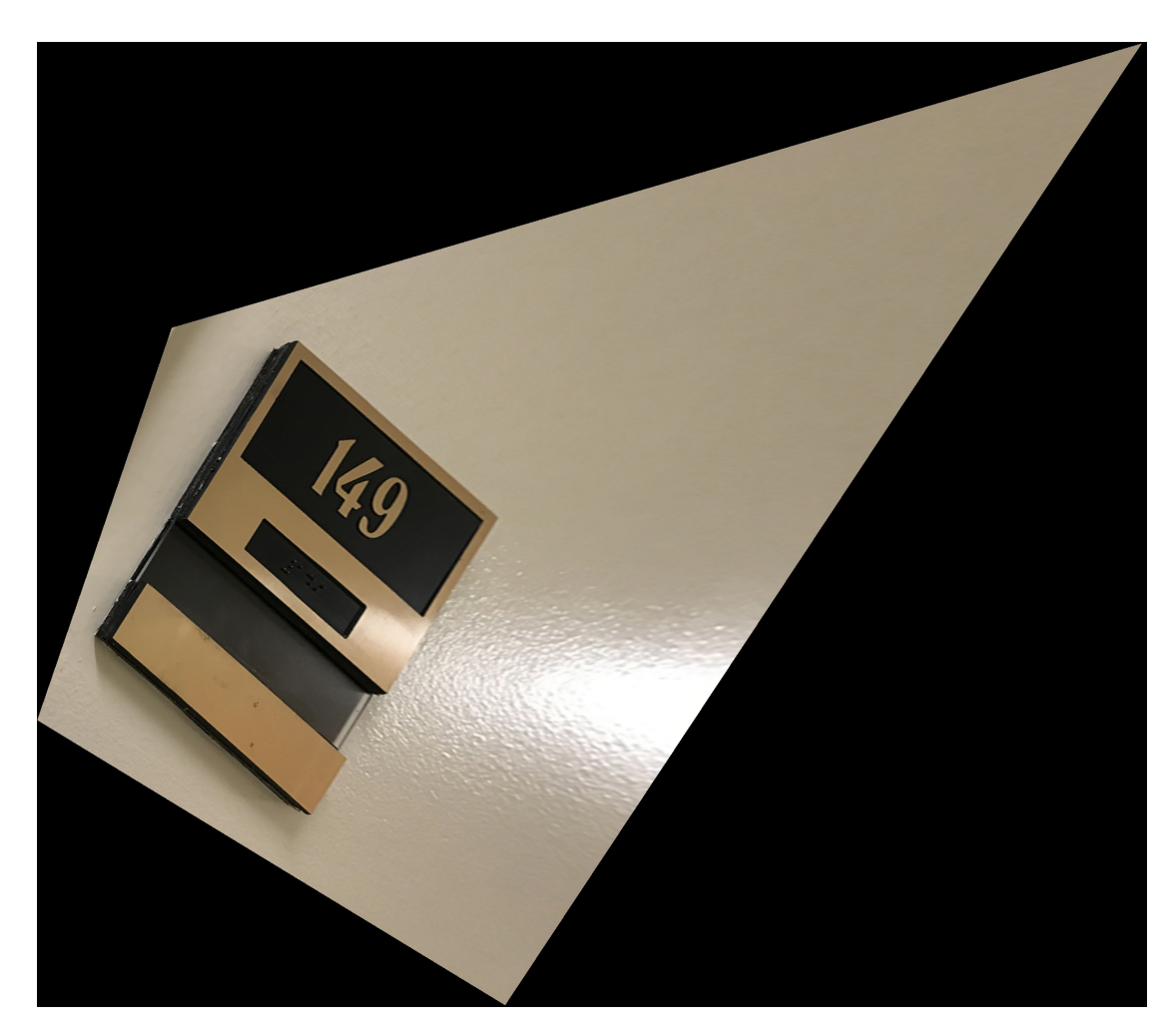

**4.3.4 My own image 1 using 2-Step Method Remove Affine Distortion**

Figure 15: My own image 1 using 2-Step Method Remove Affine Distortion

# **4.3.5 My own image 1 using 1-Step Method**

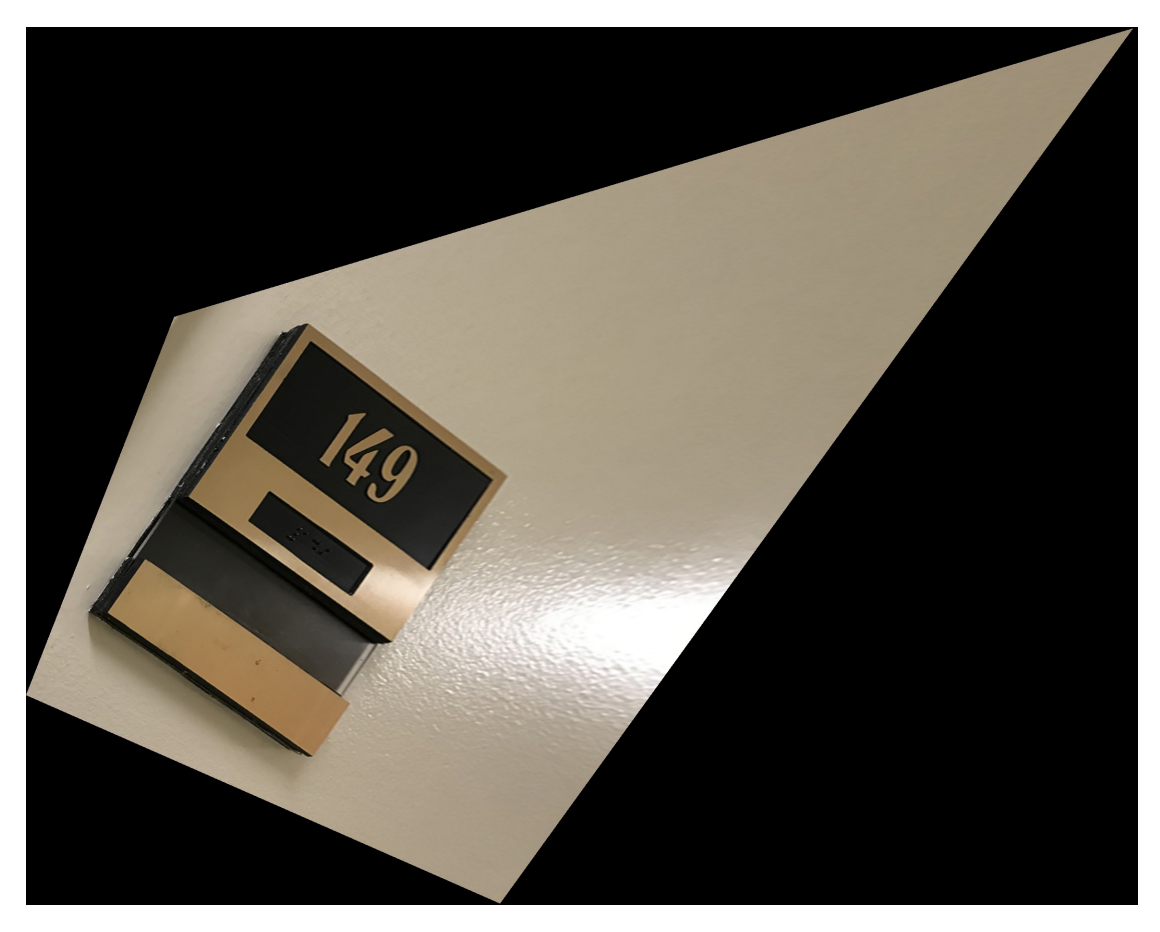

Figure 16: My own image 1 using 1-Step Method

### **4.4 My own image 2 Running Result**

### **4.4.1 My own image 2 coordinate image**

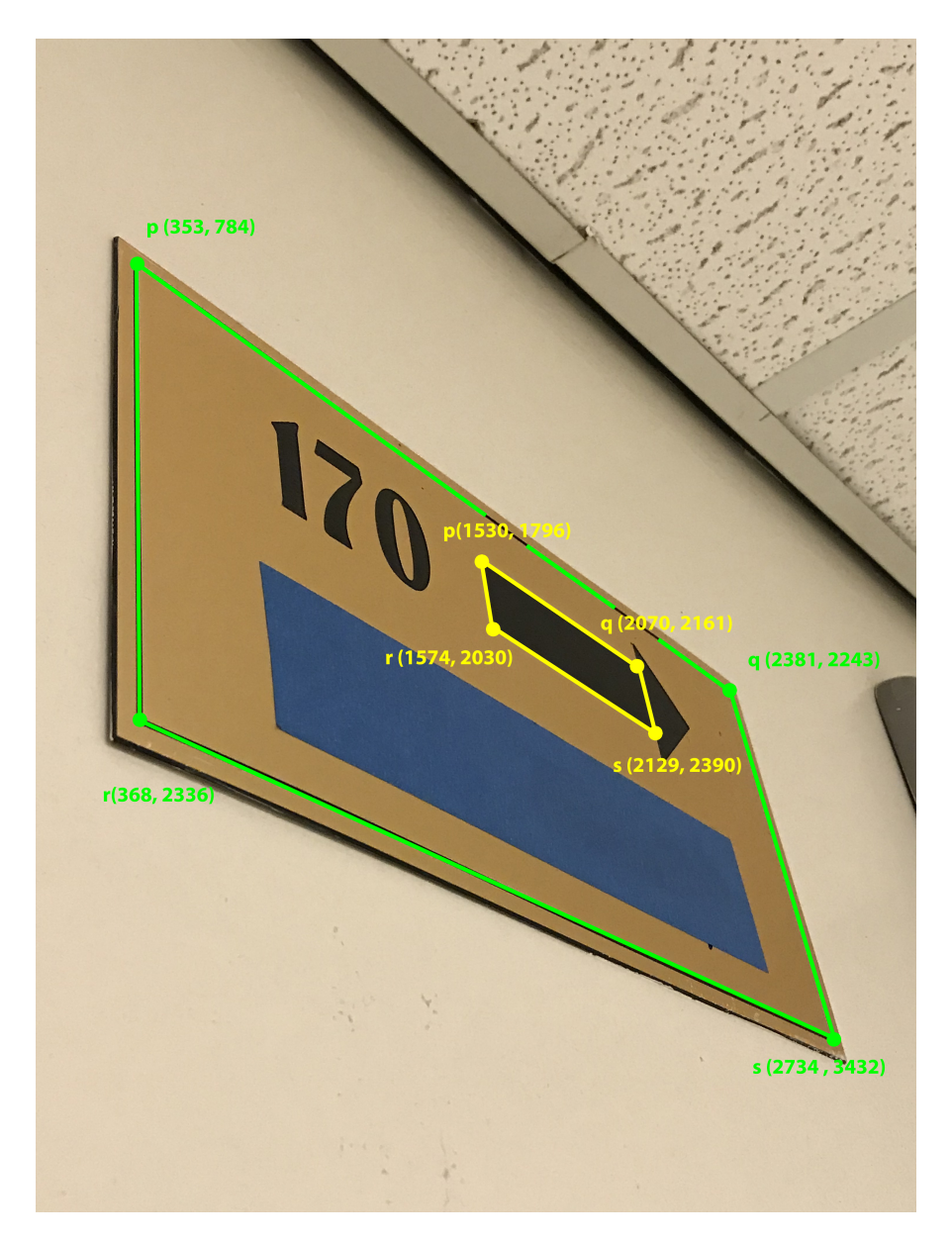

Figure 17: My own image 2 coordinate image

For my own image 2, I use the green *p*, *q*, , *r*, *s* points to the Point-to-Point Correspondences Method, and the 2-Steps- Method(include removing the projective and affine distortion), and use the green and yellow *p*, *q*, , *r*, *s* points for the One-Step Method.

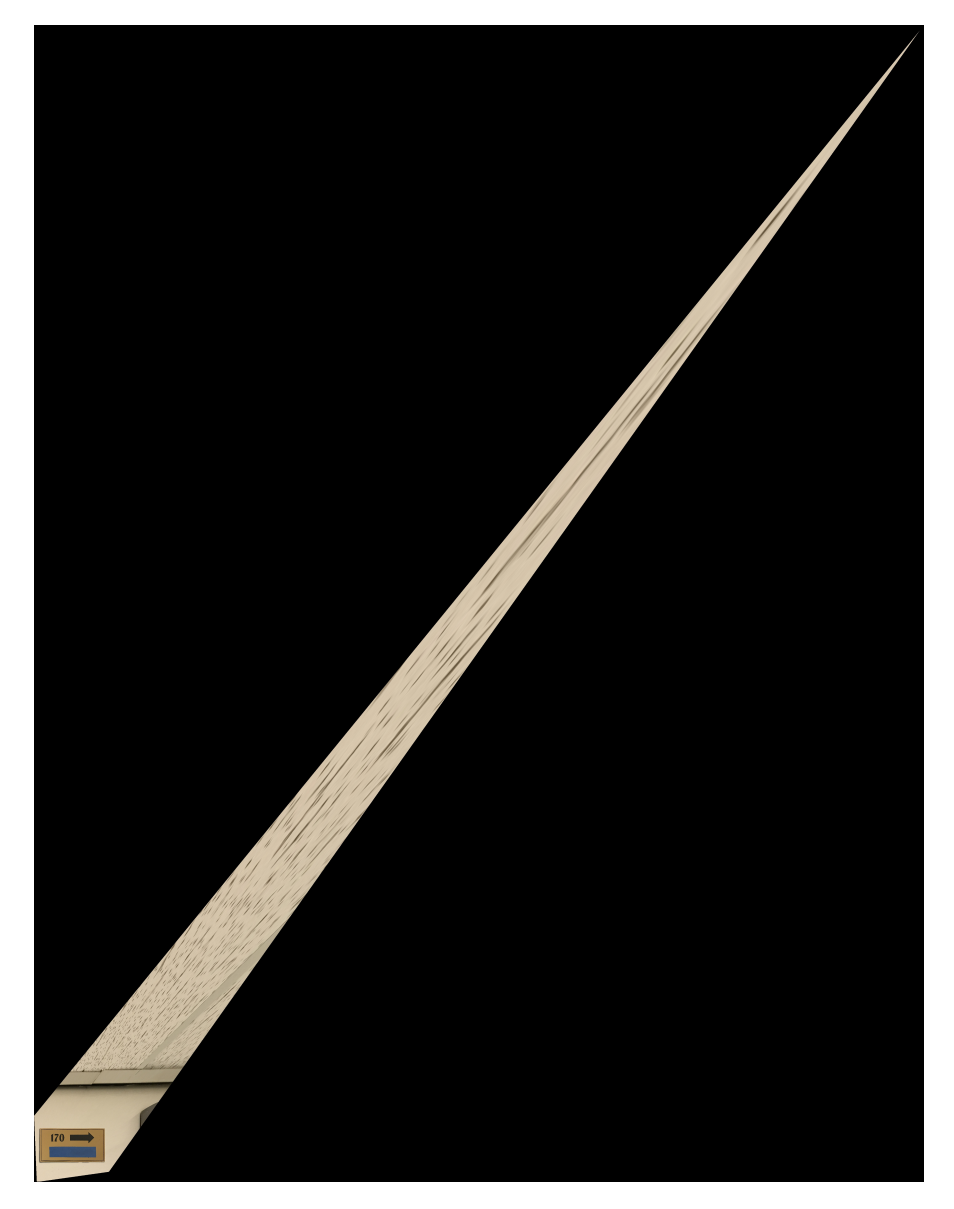

**4.4.2 My own image 2 using Point-to-Point Correspondences Method**

Figure 18: My own image 2 Using Point-to-Point Correspondences Method

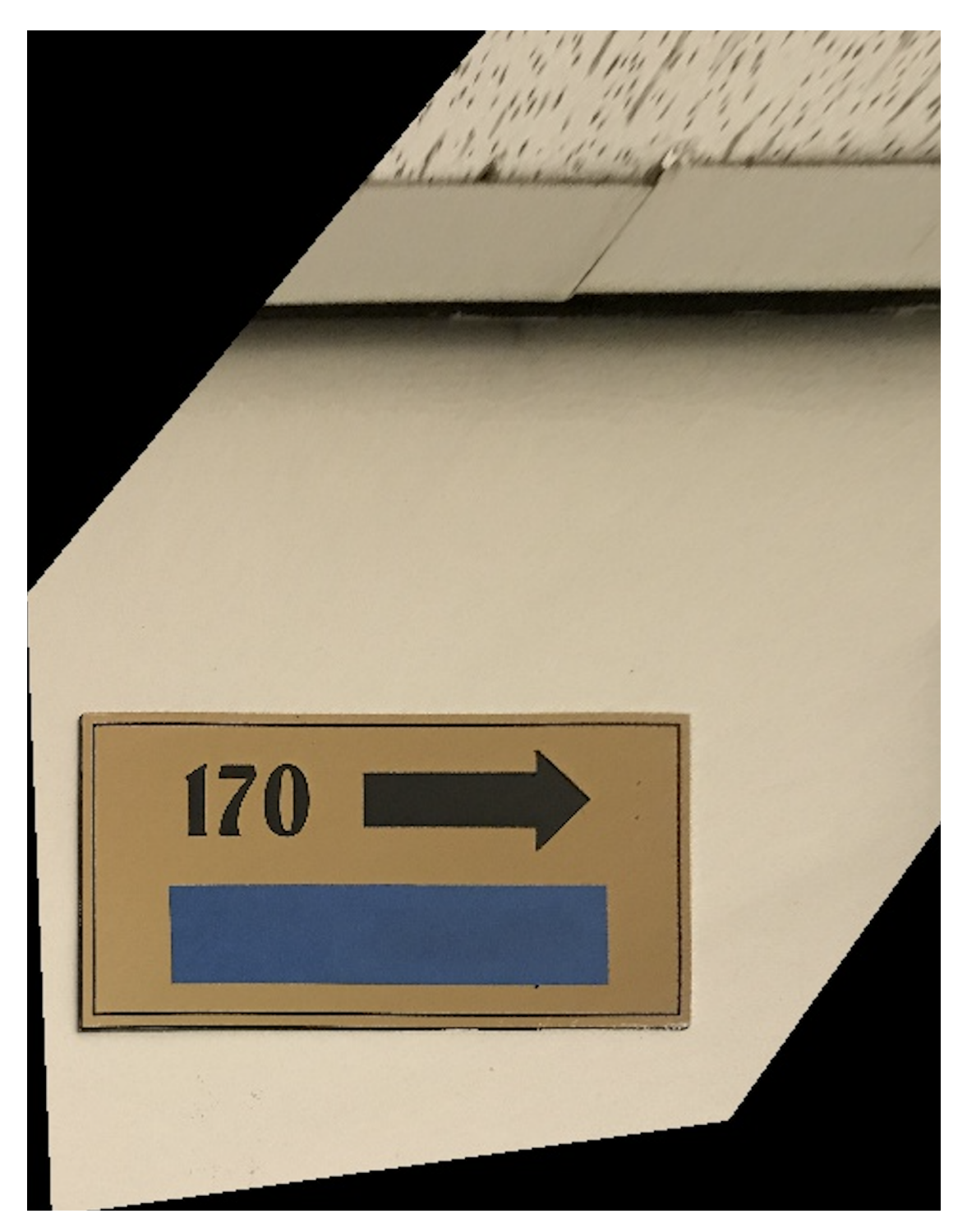

Figure 19: My own image 2 Using Point-to-Point Correspondences Method Zoom In Detail Image

**4.4.3 My own image 2 using 2-Step Method Remove Projective Distortion Using Vanishing Line**

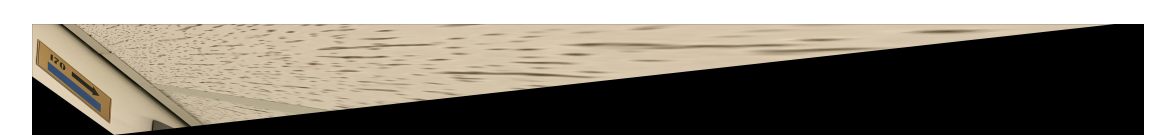

Figure 20: My own image 2 using 2-Step Method Remove Projective Distortion Using Vanishing Line

### **4.4.4 My own image 2 using 2-Step Method Remove Affine Distortion**

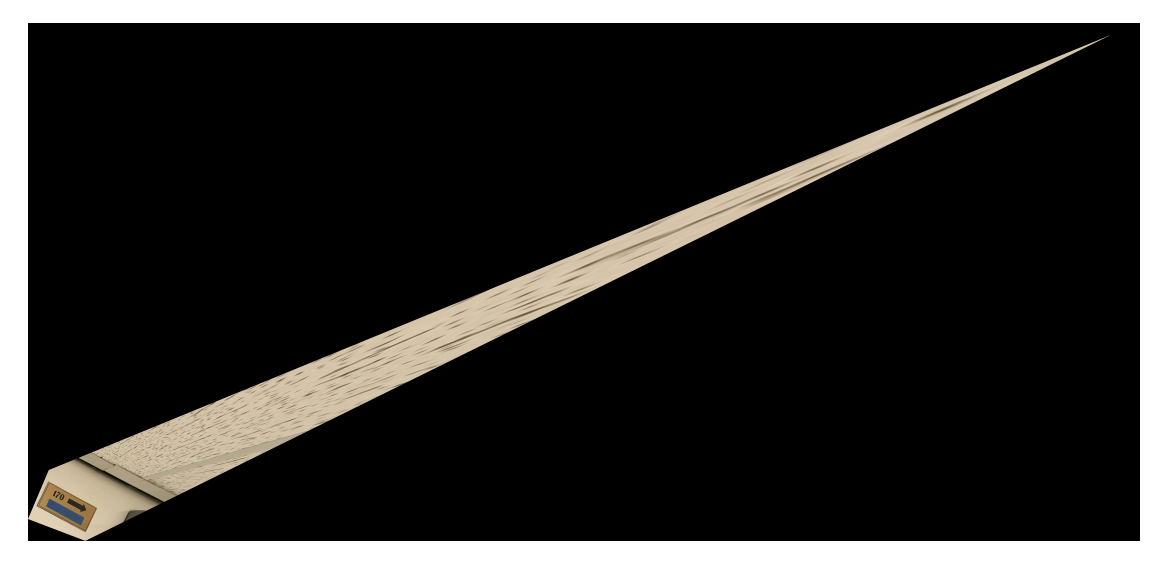

Figure 21: My own image 2 using 2-Step Method Remove Affine Distortion

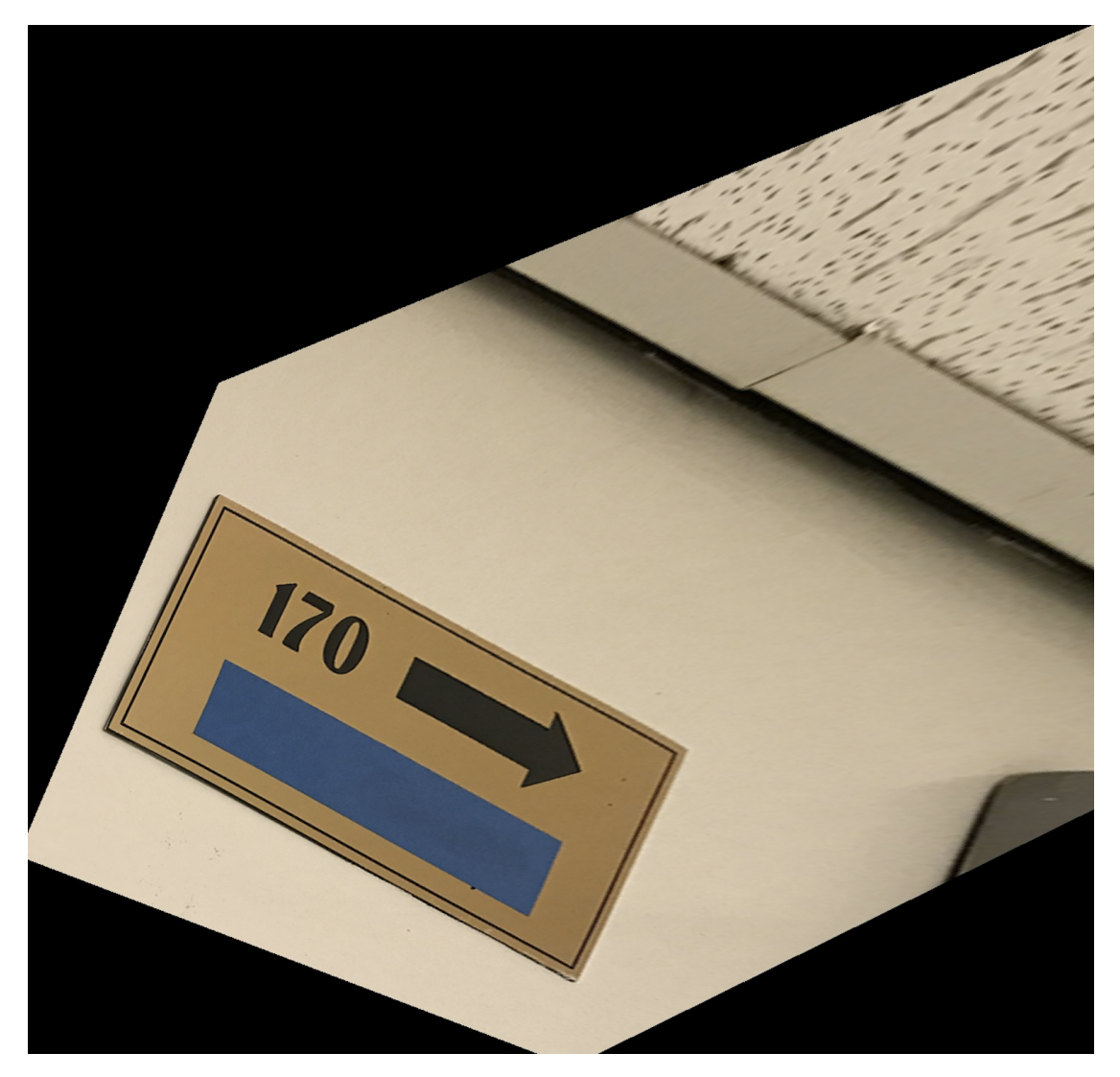

Figure 22: My own image 2 using 2-Step Method Remove Affine Distortion Zoom In Detail Image

# **4.4.5 My own image 2 using 1-Step Method**

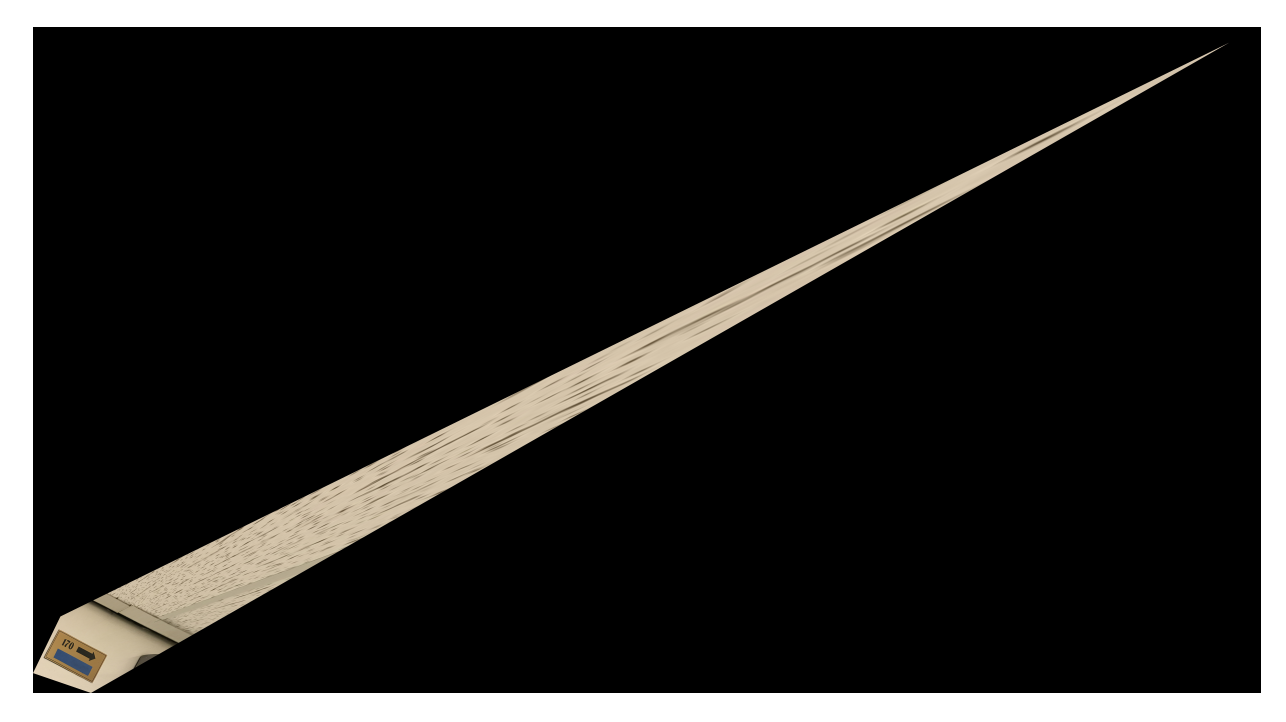

Figure 23: My own image 2 using 1-Step Method

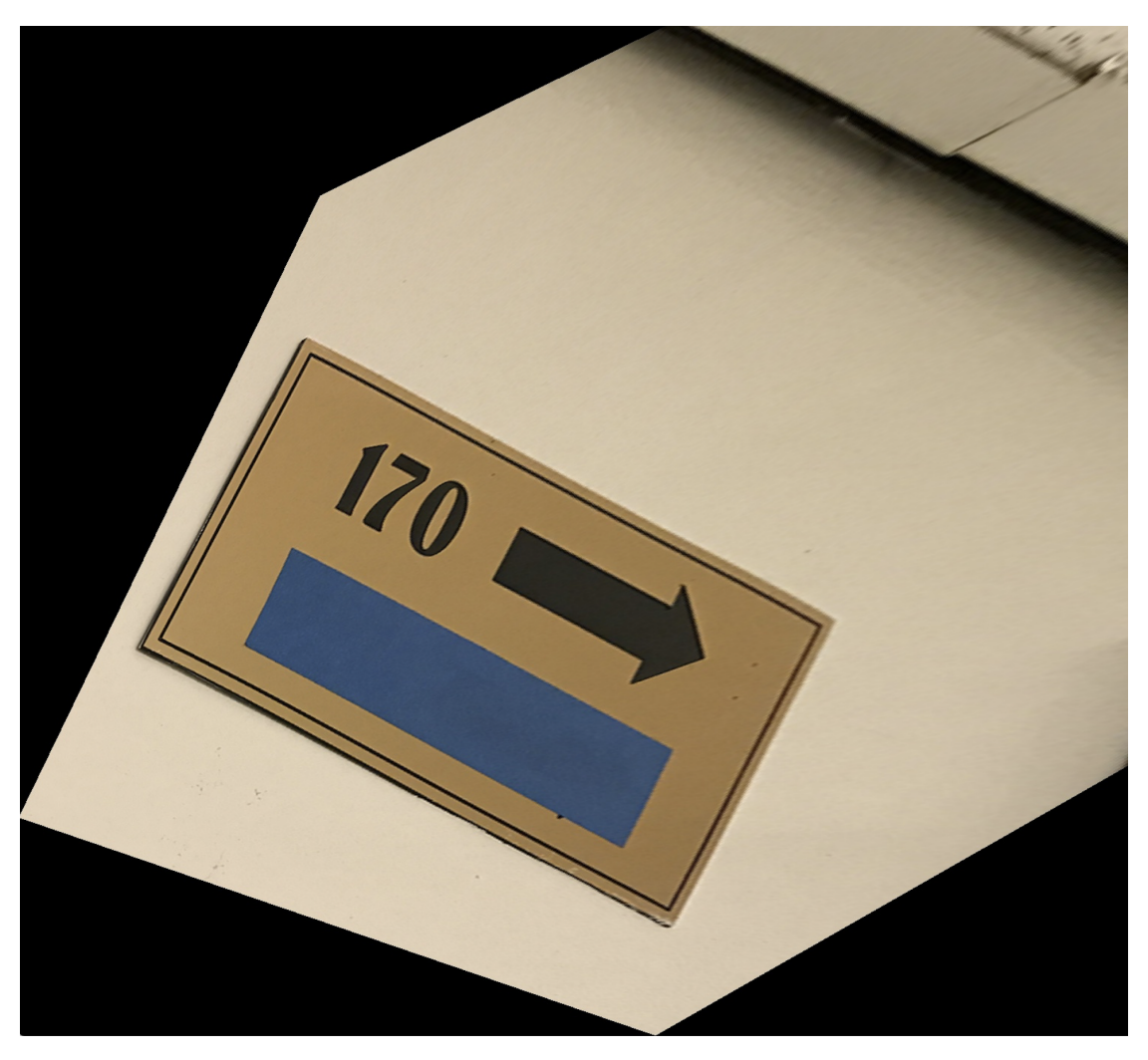

Figure 24: My own image 2 using 1-Step Method Zoom In Detail Image

### **5. Code**

```
#####
###### ECE 661 Computer Vision(2018 Fall) Homework 3
##### Sep 03 2018 Runzhe Zhang
##### Task 1
########################################################
import numpy as np
import cv2
import math
def getrgb(pt, img):p = img [math, floor ( pt [ 0, 1 ] ), math. floor  pt [ 0, 0 ] )]
    q = img [math, floor (pt [0,1]), math.ceil (pt [0,0])]r = img[math.ceil(pt[0,1]), math. floor (pt[0,0])]s = img[math,ceil( pt[0,1]), math.ceil(pt[0,0])]x = pt[0,1] - math.float(pt[0,1])y = pt[0, 0] - math. floor(pt[0, 0])wp = 1(np.linalg.norm(np.array([x, y]))wq = 1(np \ldots \text{linear}(np \ldots \text{array}([x,1-y]))wr = 1(np, linalg, norm(np, array([1-x, y]))ws = 1(np \cdot \text{linalg} \cdot \text{norm}(np \cdot \text{array}([1-x,1-y]))color = (p*wp+q*wq+r*wr+s*ws)/(wp+wq+wr+ws)return color
img1 = cv2 .imread('m11 .jpg')# 1. jpg
# p = np_matrix('1260 762 1', dtype=float)# q = np.matrix('1384 703 1', dtype=float)# r = np.matrix('1247 944 1', dtype=float)# s = np.max('1374 893 1', dtype=float)#
# P = np.matrix('0 0 1', dtype=float)# Q = np.matrix('60 0 1', dtype=float)# R = np.matrix' (0 80 1', dtype=float)# S = np.matrix('60 80 1', dtype=float)# 2.jpg# p = np.max('246 71 1', dtype=float)
```

```
# q = np.max('326 82 1', dtype=float)# r = np. matrix (245 269 1', dtype=float)
# s = np.matrix('323 265 1', dtype=float)#
# P = np.matrix('0 0 1', dtype=float)\# Q = np.matrix('40 0 1', dtype=float)# R = np.matrix('0 80 1', dtype=float)# S = np.matrix('40 80 1', dtype=float)# m1. jpg
p = np.matrix('1033 390 1', dtype=float)q = np.matrix('2273 1620 1', dtype=float)r = np. matrix ('737 1733 1', dtype=float)
s = np_matrix('2202 2699 1', dtype=float)P = np.matrix('0 0 1', dtype=float)Q = np.matrix('125 0 1', dtype=float)R = np.matrix('0 75 1', dtype=float)S = np.matrix('125 75 1', dtype=float)equation_maxtrix = np.matrix (np. zeros ((8, 8)), dtype=float)
equation_maxtrix[0, 0:3] = Pequation_maxtrix [0, 6:8] = -P[0, 0:2] * p[0, 0]equation_maxtrix[1, 3:6] = Pequation_maxtrix [1, 6:8] = -P[0, 0:2] * p[0, 1]equation_maxtrix [2, 0:3] = Qequation_maxtrix [2, 6:8] = -Q[0, 0:2] * q[0, 0]equation_maxtrix[3, 3:6] = Qequation_maxtrix [3, 6:8] = -Q[0, 0:2] * q[0, 1]equation maxtrix [4, 0:3] = Requation_maxtrix [4, 6:8] = -R[0, 0:2] * r[0, 0]equation_maxtrix[5, 3:6] = Requation_maxtrix [5, 6:8] = -R[0, 0:2] * r[0, 1]equation_maxtrix[6, 0:3] = Sequation_maxtrix [6, 6:8] = -S[0, 0:2] * S[0, 0]equation_maxtrix[7, 3:6] = Sequation_maxtrix [7, 6:8] = -S[0, 0:2] * S[0, 1]destination_vector = np. matrix (0\ 0\ 0\ 0\ 0\ 0\ 0\ 0', dtype=float)
destination_vector[0, 0:2] = p[0, 0:2]destination_vector[0, 2:4] = q[0, 0:2]destination_vector[0, 4:6] = r[0, 0:2]destination vector[0, 6:8] = s[0, 0:2]# Calculate the Homography
```

```
param = np. transpose (np. linalg. inv ( equation maxtrix ) * np. transpose ( destination vec
H = np \tvert zeros((3, 3), dtype = float)H[0] = param[0, 0:3]H[1] = param[0, 3:6]H[2, 0:2] = param[0, 6:8]H[2, 2] = 1img_p = np_matrix('0 0 1', dtype = float)img_q = np_matrix('0 0 1', dtype = float)img_q[0,0] = img1.shape[1]img_r = np.max('0 0 1', dtype = float)img_r[0,1] = img1.shape[0]img s = np. matrix ('0 0 1', dtype = float)
img_s[0,0] = img1.shape[1]img_s[0,1] = img1.shape[0]world_P = np.transpose(np.linalg.inv(H) * np.transpose(img_p)); world_P = world_P /
world_Q = np.transpose(np.linalg.inv(H) * np.transpose(img_q)); world_Q = world_Q /
world_R = np.transpose(np.linalg.inv(H) * np.transpose(img_r)); world_R = world_R /
world_S = np.transpose(np.linalg.inv(H) * np.transpose(img_s)); world_S = world_S /
max_point = np .maximum( np .maximum( np .maximum( world_P , world_Q ) , world_R ) , world_S )
min\_point = np.minimum(np.minimum(np.minimum(word\_P, world\_Q), world\_R), world\_S)img\_result = np \cdot zeros ((int(max\_point[0,1] - min\_point[0,1]), int(max\_point[0,0] - min\_bin[0,1])tmp = np.matrix('0 0 1', dtype=float)for row in range(int(min\_point[0,1]), int(max\_point[0,1]) - 1):
    for col in range (int (min point [0, 0]), int (max point [0, 0]) – 1):
         tmp[0, 0] = coltmp[0, 1] = rowtr = np.transpose(H * np.transpose(tmp))tr = tr / tr [0, 2]if tr[0, 0] > 0 and tr[0, 1] > 0 and tr[0, 1] < imglim[0, shape[0] - 1 and tr[0, 1]img\_result[(row - int(min\_point[0,1])), (col - int(min\_point[0,0])) =
cv2. imwrite ('Task_1_imgM1_result1.jpg', img_result)
# Begin to remove affine distortion
p PP = np . transpose ( np . r int ( np . l i n a l g . inv (H) * np . transpose (p) ) )
qPP = np. transpose (np \cdot r int ( np \cdot l in alg \cdot inv(H) * np \cdot transpose ( q ) )
```

```
r PP = np. transpose ( np . r int ( np . l i n a l g . inv (H) * np . transpose (r ) ) )
sPP = np. transpose (np \text{ .rint (np }. linalg . inv (H) * np \text{ .transfer}(s)))pq_P = np \cdot cross(p_P)pr\_PP = np \cdot cross(p\_PP, r\_PP)qs\_PP = np \cdot cross(q\_PP, s\_PP)rs_PP = np \cdot cross(r_PP, s_PP)s_{\text{e}} squation = np. matrix ([[pq_PP[0,0]*pr_PP[0,0], pq_PP[0,1]*pr_PP[0,0]+pq_PP[0,0]*p
                           [qs\_PP[0,0]*rs\_PP[0,0], qs\_PP[0,1]*rs\_PP[0,0]*qs\_PP[0,0]*rb<sub>-equation</sub> = np. matrix ([[-pq_P P P [ 0, 1] * pr_P P P [ 0, 1]], [-qs_P P P [ 0, 1] * rs_P P P [ 0, 1]])
ans_equation = np. linalg.inv(np.transpose(s_equation)*s_equation)*(np.transpose(s_e
SS = np.matrix([np. asscalar(np.array(ans_equation[0,0])), np. asscalar(np.array(an[0,0]))[np. asscalar(np. array (ans_equation[1,0])), 1]])
U, D, VT = np. linalg. svd(SS)Ds = np.matrix([[np.sqrt(D[0])) , 0], [0 , np.sqrt(D[1])]])A = np.transpose(VT) * Ds * VTH_{a} affine = np. matrix ([[A[0,0], A[0,1], 0], [A[1,0], A[1,1], 0], [0, 0, 1]])
H_ final = np.dot(H, H_a ffine )
final_P = np.transpose(np.linalg.inv(H_final) * np.transpose(img_p)); final_P = fin.final_Q = np.transpose(np.linalg.inv(H_final) * np.transpose(img_q)); final_Q = fin_ifinal_R = np.transpose(np.linalg.inv(H_final) * np.transpose(img_r)); final_R = finfinal_S = np.transpose(np.linalg.inv(H_final) * np.transpose(img_s)); final_S = finfmax\_point = np.maximum(np.maximum(np.maximum(final_P, final_Q), final_R), final_S)fmin\_point = np.minimum(np.minimum(np.minimum(final_P, final_Q), final_R), final_S)fimg\_result = np{\text{ }}zeros((int(fmax\_point[0,1]-fmin\_point[0,1]), int(fmax\_point[0,0]-fmin\_point[0,1]))# \text{fimg\_result} = np \cdot zeros((img1.shape[0], img1.shape[1], 3))# Looping over the image
tmp = np.matrix('0 0 1', dtype=float)for row in range(int (fmin\_point[0,1]), int (fmax\_point[0,1]) - 1):
     for col in range (int (fmin point [0, 0]), int (fmax point [0, 0]) – 1):
         # if img1fill[row, column, 1] > 0:
```

```
tmp[0, 0] = coltmp[0, 1] = rowtr = np.transpose(H\_final * np.transpose(tmp))tr = tr / tr [0, 2]if tr[0, 0] > 0 and tr[0, 1] > 0 and tr[0, 1] < img1. shape[0] - 1 and tr[0, 1]fimg\_result[(row - int(fmin\_point[0,1])), (col - int(fmin\_point[0,0]))]
```
cv2. imwrite ('Task\_1\_fresult1.jpg', fimg\_result)

```
#####
###### ECE 661 Computer Vision(2018 Fall) Homework 3
##### Sep 03 2018 Runzhe Zhang
##### Task 2
########################################################
import numpy as np
import cv2
import math
def getrgb(pt, img):p = img[math, floor(pt[0,1]), math. floor(pt[0,0])]q = \text{img}[\text{math}, \text{floor}(\text{pt}[0,1]), \text{math}, \text{ceil}(\text{pt}[0,0])]r = \text{img}[\text{math}. \text{ceil}(\text{pt}[0,1]), \text{math}. \text{floor}(\text{pt}[0,0]))]s = img[math.ceil(pt[0,1]), math. ceil(pt[0,0])]x = pt[0,1] - math.float[0,1])y = pt[0,0] - math.float[0,0])wp = 1(np, linalg.norm(np, array([x, y]))wq = 1/np. linalg. norm(np, array([x, 1-y]))wr = 1(np.linalg.norm(np.array([1-x,y]))ws = 1(np \cdot \text{linalg} \cdot \text{norm}(np \cdot \text{array}([1-x,1-y]))color = (p*wp+q*wq+r*wr+s*ws)/(wp+wq+wr+ws)return color
img1 = cv2 .imread('t22 .jpg')# 1. jpg
# p = np.max('1260 762 1', dtype=float)# q = np.max('1384 703 1', dtype=float)# r = np.matrix('1247 944 1', dtype=float)# s = np_matrix('1374 893 1', dtype=float)#
# P = np.matrix('0 0 1', dtype=float)# Q = np.matrix('60 0 1', dtype=float)# R = np.matrix('0 80 1', dtype=float)# S = np.matrix('60 80 1', dtype=float)# 2.jpg# p = np.matrix('246 71 1', dtype=float)# q = np_matrix('326 82 1', dtype=float)# r = np.max('245 269 1', dtype=float)# s = np.max('323 265 1', dtype=float)#
```

```
# P = np.matrix('0 0 1', dtype=float)# Q = np.matrix('40 0 1', dtype=float)# R = np.matrix'0 80 1', dtype=float)# S = np.matrix('40 80 1', dtype=float)# m1. jpg
# p = np.matrix('170 77 1', dtype=float)# q = np.matrix('373 319 1', dtype=float)# r = np. matrix ('79 575 1', dtype=float)
# s = np.max('352 711 1', dtype=float)p = np. matrix ('70 157 1', dtype=float)
q = np.matrix('471 445 1', dtype=float)r = np.matrix('73 463 1', dtype=float)s = np.matrix('541 680 1', dtype=float)p = np.matrix('258 177 1', dtype=float)q = np.matrix('449 345 1', dtype=float)r = np.matrix('193 436 1', dtype=float)s = np.matrix('342 666 1', dtype=float)p = np.matrix('206 209 1', dtype=float)q = np.matrix('364 73 1', dtype=float)r = np. matrix ('212 357 1', dtype=float)
s = np.matrix('381 275 1', dtype=float)# p = P; q = Q; r = R; s = S;
pq = np \cdot cross(p, q)pr = np \cdot cross(p, r)qs = np \cdot cross(q, s)rs = np \cdot cross(r, s)idea\_point1 = np. cross(pq, rs); idea\_point1 = idea\_point1 / idea\_point1[0, 2]idea\_point2 = np \cdot cross(pr, qs); idea\_point2 = idea\_point2 / idea\_point2[0, 2]vanishing line = np. cross (idea_point2, idea_point1); vanishing line = vanishing line
H_projective = np. matrix ([1, 0, 0], [0, 1, 0], [vanishing_line [0,0], vanishing_line [
img_p = np.max('0 0 1', dtype = float)img q = np_matrix('0 0 1', dtype = float)img q [ 0, 0 ] = img1.shape [ 1 ]
```

```
img r = np.matrix' ( 0 0 1', dtype = float )img_r[0,1] = img1.shape[0]img_s = np.max('0 0 1', dtype = float)img_s[0,0] = img1.shape[1]img_s[0,1] = img1.shape[0]affine P = np. transpose (H_projective * np. transpose (img_p)); affine P = affine P /affine_Q = np.transpose (H_projective * np.transpose (img_q)); affine_Q = affine_Q /
affine R = np. transpose (H_projective * np. transpose (img_r)); affine R = affine_R /affine S = np. transpose (H_projective * np. transpose (img_s)); affine S = \text{affine } S /
a f f ine_max_po int = np .maximum(np .maximum(np .maximum( a f f ine_P , a f f ine \mathbb{Q}), a f f ine \mathbb{R}), a f
affine min point = np minimum ( np .minimum ( np .minimum ( affine P , affine Q ) , affine R ) , af
img\_result = np. zeros ((int (affine\_max\_point[0,1] - affine\_min\_point[0,1]) , int (affine\_min\_point[0,1])#img_result = np. zeros ((img1.shape [0], img1.shape [1], 3))# Looping over the image
tmp = np.matrix('0 0 1', dtype=float)for row in range(int(affine_min_point[0,1]), int(affine_max_point[0,1]) – 1):
    print(row)for col in range (int ( affine min\_point[0,0] ), int( affine max\_point[0,0]) - 1 ):
         # if img1fill[row, column, 1] > 0:
         tmp[0, 0] = coltmp[0, 1] = rowtr = np. transpose (np. linalg. inv(H_{\text{})} inversion * np. transpose (tmp))
         tr = tr / tr [0, 2]if tr[0, 0] > 0 and tr[0, 1] > 0 and tr[0, 1] < img1. shape[0] - 1 and tr[0, 1]img\_result[(row - int(affine\_min\_point[0,1])), (col - int(affine\_min\_pocv2. imwrite ('Task_2_imgT2_result1.jpg', img_result)
p_AF = np. transpose (H_projective * np. transpose (p))
q_A F = np. transpose (H_projective * np. transpose (q))
r_AF = np. transpose (H_projective * np. transpose (r))
s_A F = np. transpose (H_projective * np. transpose (s))
pq_A F = np \cdot cross(p_A F, q_A F)pr_A F = np \cdot cross(p_A F, r_A F)qs\_AF = np \cdot cross (q\_AF, s\_AF)rs_\text{A}F = np_\text{cross}(r_\text{A}F, s_\text{A}F)s equation = np . matrix ( \lceil \log AF(0, 0] * prAF(0, 0] \rceil , pq AF \lceil 0, 1 \rceil * prAF(0, 0] + pqAF(0, 0] * p[pq_A F[0, 0] * qs_A F[0, 0] , pq_A F[0, 1] * qs_A F[0, 0] + pq_A F[0, 0] * q
```
 $b$ <sub>-</sub>equation = np. matrix ( $[[-pq_A F[0,1]*pr_A F[0,1]]$ ,  $[-pq_A F[0,1]*qs_A F[0,1]]]$ )  $s_invs = np.linalg.inv(s_equation)$ ans\_equation =  $np.matmul(s_invs, b_equation)$  $SS = np.matrix([np. asscalar(np.array(ans_equation[0,0])) , np. asscalar(np.array(an$  $[np. asscalar(np. array (ans\_equation [1,0]))$ , 1]])  $U, D, VT = np$ . linalg. svd $(SS)$  $Ds = np.matrix([[np.sqrt(D[0], 0], [0, np.sqrt(D[1]])])$  $A = np.transpose(VT) * Ds * VT ; A = A / np.max(A)$ H a f f ine = np . matrix (  $[ [ A [ 0, 0 ] , A [ 0, 1 ] , 0 ] , [A [ 1, 0 ] , A[ 1, 1 ] , 0 ] , [0 , 0 , 1 ] ]$  $H_f$  final = np.dot(np.linalg.inv( $H_p$ rojective), $H_a$ affine)  $final_P = np.transpose(np.linalg.inv(H-final) * np.transpose(img_p)); final_P = fin.$  $final_Q = np.transpose(np.linalg.inv(H_final) * np.transpose(img_q)); final_Q = fin_i$  $final_R = np.transpose(np.linalg.inv(H_final) * np.transpose(img_r)); final_R = fin$  $final_S = np.transpose(np.linalg.inv(H_final) * np.transpose(img_s)); final_S = fin$  $fmax\_point = np.maximum(np.maximum(np.maximum(final_P, final_Q), final_R), final_S)$  $fmin\_point = np.minimum(np.minimum(np.minimum(final_P, final_Q), final_R), final_S)$ fimg result = np. zeros ((int (fmax point  $[0,1]$  – fm in point  $[0,1]$ ), int (fmax point  $[0,0]$  – f  $tmp = np.matrix('0 0 1', dtype=float)$ for row in range( $int (fmin\_point[0,1])$ ,  $int (fmax\_point[0,1]) - 1$ ):  $print(row)$ for col in range ( $int (fmin\_point[0,0])$ ,  $int (fmax\_point[0,0]) - 1)$ :  $tmp[0, 0] = col$  $tmp[0, 1] = row$  $tr = np.transpose(H_{final} * np.transpose(tmp))$  $tr = tr / tr [0, 2]$ if  $tr[0, 0] > 0$  and  $tr[0, 1] > 0$  and  $tr[0, 1] < imglim[0, shape[0] - 1$  and  $tr[0, 1]$  $fimg\_result[(row - int(fmin\_point[0,1]))$ ,  $(col - int(fmin\_point[0,0]))]$ 

```
cv2. imwrite ('Task 2 imgT2 result2. jpg', fimg result)
```

```
#####
###### ECE 661 Computer Vision(2018 Fall) Homework 3
##### Sep 03 2018 Runzhe Zhang
##### Task 3
########################################################
import numpy as np
import cv2
import math
def getrgb(pt, img):p = img[math, floor(pt[0,1]), math. floor(pt[0,0])]q = \text{img}[\text{math}, \text{floor}(\text{pt}[0,1]), \text{math}, \text{ceil}(\text{pt}[0,0])]r = img[math.ceil(pt[0,1]), math. floor (pt[0,0])]s = img[math.ceil(pt[0,1]), math. ceil(pt[0,0])]x = pt[0,1] - math.float[0,1])y = pt[0,0] - math.float[0,0])wp = 1(np, linalg.norm(np, array([x, y]))wq = 1/np. linalg. norm(np, array([x, 1-y]))wr = 1(np.linalg.norm(np.array([1-x,y]))ws = 1(np \cdot \text{linalg} \cdot \text{norm}(np \cdot \text{array}([1-x,1-y]))color = (p*wp+q*wq+r*wr+s*ws)/(wp+wq+wr+ws)return color
img1 = cv2 .imread('t22 .jpg')img_p = np.matrix('0 0 1', dtype = float)img_q = np_matrix('0 0 1', dtype = float)img \ q[0, 0] = img1, shape[1]img_r = np.matrix('0 0 1', dtype = float)img_r[0,1] = img1.shape[0]img_s = np_matrix('0 0 1', dtype = float)img_s[0,0] = img1.shape[1]img_s[0,1] = img1.shape[0]# 1. jpg
# p = np.max('220 1201 1', dtype=float)# q = np.matrix('2229 181 1', dtype=float)# r = np.max('125 1655 1', dtype=float)# s = np.max('2323 1162 1', dtype=float)#
# P = np.matrix('249 1241 1', dtype=float)# Q = np.matrix('2034 399 1', dtype=float)
```

```
# R = np.matrix('165 1643 1', dtype=float)# S = np.max('2077 1218 1', dtype=float)# p = np.max('248 1242', dtype=float)# q = np.matrix('2033 398 1', dtype=float)# r = np.max('224 1357 1', dtype=float)# s = np.matrix('2047 620 1', dtype=float)# 2.jpg# p = np.matrix('246 71 1', dtype=float)# q = np.matrix('326 82 1', dtype=float)# r = np.max('245 269 1', dtype=float)# s = np.max('323 265 1', dtype=float)#
# P = np.matrix('0 0 1', dtype=float)# Q = np \cdot matrix('40 \ 0 \ 1', dtype=float)# R = np.matrix('0 80 1', dtype=float)# S = np.matrix('40 80 1', dtype=float)# m1. jpg
# p = np.max('170 77 1', dtype=float)# q = np.matrix('373 319 1', dtype=float)# r = np.max('79 575 1', dtype=float)# s = np.matrix('352 711 1', dtype=float)# m1. jpg
# p = np.matrix('170 77 1', dtype=float)\# q = np. matrix ('373 319 1', dtype=float)
# r = np.max('79 575 1', dtype=float)# s = np.max('352 711 1', dtype=float)# P = np.matrix('180 106 1', dtype=float)# Q = np.max('366 324 1', dtype=float)# R = np.matrix('157 243 1', dtype=float)# S = np_matrix('358 434 1', dtype=float)# p = np.max('70 157 1', dtype=float)# q = np.max('471 445 1', dtype=float)# r = np.matrix('73 463 1', dtype=float)# s = np_matrix('541 680 1', dtype=float)#
\# P = np.matrix('305 360 1', dtype=float)# Q = np.matrix('410 431 1', dtype=float)
```
 $# R = np.matrix('313 401 1', dtype=float)$  $# S = np.matrix('421 472 1', dtype=float)$  $p = np.matrix('258 177 1', dtype=float)$  $q = np.matrix('449 345 1', dtype=float)$  $r = np$ . matrix ('193 436 1', dtype=float)  $s = np.matrix('342 666 1', dtype=float)$  $P = np.matrix('305 309 1', dtype=float)$  $Q = np.matrix('420 430 1', dtype=float)$  $R = np.matrix('245 517 1', dtype=float)$  $S = np.matrix('342 666 1', dtype=float)$  $p = np.matrix('206 209 1', dtype=float)$  $q = np.matrix('364 73 1', dtype=float)$  $r = np$ . matrix ('212 357 1', dtype=float)  $s = np.matrix('381 275 1', dtype=float)$  $P = np.matrix('214 400 1', dtype=float)$  $Q = np.matrix('387 338 1', dtype=float)$  $R = np.matrix('216 449 1', dtype=float)$  $S = np.matrix('393 407 1', dtype=float)$ #  $P = np.matrix('234 394 1', dtype=float)$  $\# Q = np.matrix('386 339 1', dtype=float)$ #  $R = np.matrix('216 449 1', dtype=float)$  $# S = np.matrix('391 391 1', dtype=float)$  $pq = np \cdot cross(p, q)$  #;  $pq = pq / pq[0, 2]$  $pr = np \cdot cross(p, r)$  #;  $pr = pr / pr[0, 2]$  $qs = np \cdot cross(q, s) \#; qs = qs / qs[0, 2]$  $rs = np \cdot cross(r, s)$  #;  $rs = rs / rs[0, 2]$  $PQ = np \cdot \text{cross}(P,Q)$  #;  $PQ = PQ / PQ[0, 2]$  $PR = np \cdot cross(P,R)$  #;  $PR = PR / PR[0, 2]$  $QS = np \cdot cross(Q, S)$  #;  $QS = QS / QS[0, 2]$  $RS = np \cdot cross(R, S)$  #;  $RS = RS / RS[0, 2]$  $#$  RS = PQ; equation\_matrix = np.matrix( $[[pq[0,0]*pr[0,0], (pq[0,1]*pr[0,0]+pq[0,0]*pr[0,1])/2$ ,  $[qs[0,0]*rs[0,0], (qs[0,1]*rs[0,0]+qs[0,0]*rs[0,1])/2,$  $[QS[0,0]*RS[0,0], (QS[0,1]*RS[0,0]+QS[0,0]*RS[0,1])/2,$ 

```
[pq[0,0]*qs[0,0], (pq[0,1]*qs[0,0]+pq[0,0]*qs[0,1])/2,\lceil rs \rceil 0, 0 \rceil * pr\lceil 0, 0 \rceil, \lceil rs \rceil 0, 1 \rceil * pr\lceil 0, 0 \rceil + rs\lceil 0, 0 \rceil * pr\lceil 0, 1 \rceil /2,
b_equation = np. matrix ([[-pq[0,2]*pr[0,2] ]],[-qs[0,2]*rs[0,2] ]],[-PR[0,2]*RS[0,2]# equation_matrix = np.matrix([ [PQ[0,0]*PR[0,0], [PQ[0,1]*PR[0,0]+PQ[0,0]*PR[0,1])/# [PR[0,0]*RS[0,0], (PR[0,1]*RS[0,0]+PR[0,0]*RS[0,1])/# [{\rm PQ[0,0]}*{\rm PR[0,0]}, {\rm (PQ[0,1]}*{\rm PR[0,0]}+{\rm PQ[0,0]}*{\rm PR[0,0]})# [RS[0,0]*QS[0,0], (RS[0,1]*QS[0,0]+RS[0,0]*QS[0,1])/# [\,\mathop{\mathrm{rs}}\,[\,0\,,0\,]\ast\mathop{\mathrm{pr}}\,[\,0\,,0\,]\,,\,\,\,\,(\,\mathop{\mathrm{rs}}\,[\,0\,,1\,]\ast\mathop{\mathrm{pr}}\,[\,0\,,0\,]\ast\mathop{\mathrm{pr}}\,[\,0\,,0\,]\times\mathop{\mathrm{pr}}\,[\,0\,,1\,])/2]#
# b_equation = np. matrix ([[-PQ[0,2]*PR[0,2] ] , [-PR[0,2]*RS[0,2] ] , [-PQ[0,2]*PR[0]ans_equation = np. linalg.inv(np. transpose ( equation_matrix ) * equation_matrix ) * ( np. tra
ans_equation = ans_equation / np.max(ans_equation)SS = np. matrix ([[ ans_equation[0,0], ans_equation[1,0]/2 ], [ ans_equation [1,0]/2, ans
U, D, VT = np. linalg. svd(SS)Ds = np.matrix([[np.sqrt(D[0], 0], [0, np.sqrt(D[1])]])A = np.transpose(VT) * Ds * VTv = np. linalg.inv(A) * np. matrix ([[ans_equation [3,0]/2], [ans_equation [4,0]/2]])
H = np. matrix ([[A[0,0], A[0,1], 0], [A[1,0], A[1,1], 0], [v[0,0], v[1,0], 1]]); # H
final_P = np.transpose(np.linalg.inv(H) * np.transpose(img_p)); final_P = final_P /final_Q = np.transpose(np.linalg.inv(H) * np.transpose(img_q)); final_Q = final_Q /final_R = np.transpose(np.linalg.inv(H) * np.transpose(img_r)); final_R = final_R /final_S = np.transpose(np.linalg.inv(H) * np.transpose(img_s)); final_S = final_S /fmax\_point = np.maximum(np.maximum(np.maximum(final_P, final_Q), final_R), final_S)fmin\_point = np.minimum(np.minimum(np.minimum(final_P, final_Q), final_R), final_S)fimg\_result = np{\text{ }}zeros((int(fmax\_point[0,1]-fmin\_point[0,1]), int(fmax\_point[0,0]-fmin\_point[0,1]))tmp = np.matrix('0 0 1', dtype=float)for row in range(int (fmin\_point[0,1]), int (fmax\_point[0,1]) - 1):
    print(row)for col in range (int (fmin point [0, 0]), int (fmax point [0, 0]) – 1):
```

```
tmp[0, 0] = coltmp[0, 1] = rowtr = np.transpose(H * np.transpose(tmp))tr = tr / tr [0, 2]if tr[0, 0] > 0 and tr[0, 1] > 0 and tr[0, 1] < img1. shape[0] - 1 and tr[0, 1]fimg\_result[(row - int(fmin\_point[0,1])), (col - int(fmin\_point[0,0]))]
```

```
cv2. imwrite ('Task_3_imgT2_result1.jpg', fimg_result)
```
### **6. Observation**

- 1. After completing these three method to remove the projective and affine distortion, I think the point-to-point is the best method. It's quickly, accurately and easily to get a good result. I will describe the advantage and disadvantage for these three method below.
- 2. The Point-to-Point method: It's easily catch the point and calculation process is easily and accurately. I like this method. The homography matrix may be more difficult to calculate comparing the 2-Step and 1-Step Method because it need to solve a 3x3 matrix directly.
- 3. The 2-Step Method: The advantage: it's more robust than 1-Step method. Some points we can get good result in 2-Step Method but we can't in 1-Step method. The disadvantage: it need two steps to remove the projective and affine distortion. In this process, we also need calculate the vanishing line using two pairs of parallel lines.
- 4. The 1-Step Method: The advantage: It don't need too much calculation, just need 5 pairs of orthogonal lines in the physical space. The disadvantage: The points of the 5 pairs of orthogonal lines are very sensitive. We need catch them very carefully.
- 5. The 2-Step and 1-Step method are still include other distortion in the result image.